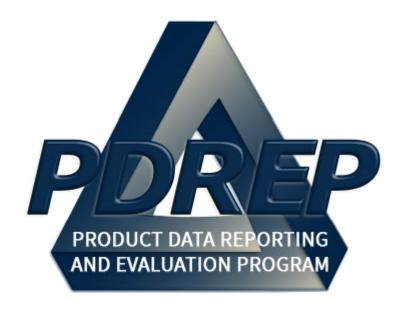

# Product Quality Deficiency Report (PQDR)

**Army Action Officer** 

User Guide 10 October 2023

# **TABLE of CONTENTS**

| FORV | WARD                                             | 3  |  |  |  |
|------|--------------------------------------------------|----|--|--|--|
| REFE | REFERENCES                                       |    |  |  |  |
| INTR | ODUCTION                                         | 4  |  |  |  |
| 1 M  | MAIN PDREP APPLICATION SCREEN                    | 6  |  |  |  |
| 1.1  |                                                  |    |  |  |  |
| 2 P  | PQDR AD HOC                                      | 8  |  |  |  |
| 2.1  | Ad Hoc Tool                                      | 8  |  |  |  |
| 2.2  | Querying the Ad Hoc                              | 10 |  |  |  |
| 3 P  | QDR WORKLIST                                     | 11 |  |  |  |
| 3.1  | Accessing the PQDR Worklist                      | 11 |  |  |  |
| 3.2  | Worklist Settings                                | 13 |  |  |  |
| 3.3  | Personalized PQDR Worklists                      | 17 |  |  |  |
| 4 A  | ACTION POINT ACTIONS                             | 22 |  |  |  |
| 4.1  | Accessing the PQDR                               | 22 |  |  |  |
| 4.2  | Sending Acknowledgement                          | 26 |  |  |  |
| 4.3  | Action Officer – Editable Fields                 | 29 |  |  |  |
| 4.4  | Editing Stock Screening Data                     | 33 |  |  |  |
| 4.5  | Complete Action Point Investigation (DLA Fields) | 36 |  |  |  |
| 4.6  | Parent Child                                     | 36 |  |  |  |
| 4.7  | View/Add Notes or Reference Briefs               | 38 |  |  |  |
| 4.8  | Correspondence                                   | 40 |  |  |  |
| 4.9  | Release PQDR                                     | 45 |  |  |  |
| 4.10 | 0 Send Message To                                | 51 |  |  |  |
| 4.11 | 1 Session Tracking                               | 52 |  |  |  |
| 4.12 | 2 Rebut PQDR                                     | 52 |  |  |  |
| 5 0  | OTHER PQDR BASE PAGE FEATURES                    | 53 |  |  |  |
| 5.1  | Quick Views                                      | 53 |  |  |  |
| 5.2  |                                                  |    |  |  |  |
| 5.3  | DD Form 1348                                     | 54 |  |  |  |

| į | 5.4 | Exhibit Tracking              | 54 |
|---|-----|-------------------------------|----|
| į | 5.5 | User Information              | 54 |
| 6 | AC  | TION POINT CLOSING ACTIONS    | 55 |
| 6 | 3.1 | Accessing the Closing Actions | 55 |
| ( | 6.2 | Closing Action Data Fields    | 56 |
| 7 | AR  | MY CREDIT                     | 58 |
| 8 | GL  | OSSARY                        | 62 |
| 9 | SU  | MMARY                         | 84 |

Click link to navigate to a specific section of the guide

## **FORWARD**

This user guide provides information about the Product Data Reporting and Evaluation Program - Automated Information System (PDREP-AIS) and is intended to assist users with the Product Quality Deficiency Report (PQDR) module functionality. This document does not cover specific policy or procedure and is designed to work in concurrence with existing processes. This guide does not replace or amend any Department of Defense (DoD) instructions, regulations, and/or policies. Revisions to this guide are made after application changes have been implemented. Date of last amendment is located on the title page. Though this documents is accessible to all users, its content is intended for those individuals with module access. Module access is granted on a case by case and need to know basis.

**NOTE:** The data contained within this guide is <u>NOT</u> real data and it is <u>NOT</u> to be used for business purposes. The material presented is intended to serve as an example only and was taken from a test system. All Controlled Unclassified Information (CUI) or For Official Use Only (FOUO) markings are intended for instructional use of the system to highlight features. No material within this document is CUI.

#### REFERENCES

- Code of Federal Regulations, 41 CFR 101-26.803-1
- Federal Acquisition Regulation Parts 9, 13, 15, 42, 46
- Defense Federal Acquisition Regulation Supplement Parts 209, 242 and 246
- <u>Defense Logistics Agency Regulations 4155.24</u>
- Secretary of Navy Manual M-5000.2
- Secretary of Navy Instruction 5000.2E
- Secretary of Navy Instruction 4855.3
- Secretary of Navy Instruction 4855.5
- DoD 5000.2
- NAVSO P3683
- AR 702-7
- AF(I) 21-115

## INTRODUCTION

This document is intended to guide personnel in the use of Product Data Reporting and Evaluation Program – Automated Information System (PDREP-AIS) Product Quality Deficiency Report (PQDR) module.

The PDREP-AIS is accessible via the Product Data Reporting and Evaluation Program home page: <a href="https://www.pdrep.csd.disa.mil/">https://www.pdrep.csd.disa.mil/</a>

## **Getting Access**

#### First Time Users

First time users are required to submit an on-line PDREP-AIS System Authorization Access Request (SAAR) form. Instructions are available on the PDREP home page as linked above. Click on the Request Access link for instructions on filling out an access request form. When requesting an account, ensure all fields indicated as mandatory are completely filled out. Mandatory fields are indicated by (M). The application will not be accepted if required information is missing.

## Existing PDREP Users

Existing PDREP users may request additional or updated access privileges by submitting an updated SAAR. To do this, log into the PDREP-AIS and hover over your name in the upper right corner of the page and select 'Access Change Request'. Update the SAAR and enter a narrative to describe requested changes, read and acknowledge the User Agreement and click 'Sign and Submit Account Change Request' button to complete the submission.

## **NSLC Portsmouth Help Desk**

Contact us via submitting a help desk ticket either via the "Contact Help Desk" button in the lower right corner of our PDREP website or via the "Help" menu within the PDREP-AIS Application.

Additional contact information is below if you do not have an active PDREP-AIS account:

Commercial Phone: (207) 438-1690 / DSN 684-1690

FAX: (207) 438-6535 / DSN 684-6535

### Mailing Address

Naval Sea Logistics Center Portsmouth Bldg. 153, 2nd Floor Portsmouth Naval Shipyard Portsmouth, NH 03804-5000

#### Additional Resources available on the NSLC Portsmouth Homepage

In order to aid PDREP-AIS users, reference these additional resources as needed:

<u>FAQ</u> – On the PDREP website under References, the Frequently Asked Questions page gives quick answers to the most commonly received inquiries. Your question(s) may be easily answered there.

<u>Guides & Manuals</u> – This area of the PDREP website (under References) houses the PDREP-AIS' technical documents. These comprehensive guides serve to offer directive on operational tasks and enable users to pinpoint or problem solve without expert assistance. These manuals do not instruct on policy or process and are instead stepwise instructions on using the PDREP-AIS application. Relevant process and policy are however referenced in the beginning of each of these manuals.

Online Training – Computer-based distance learning may be accessed through the Reference fly-out of the PDREP website. Instruction takes place remotely via instructor-led directive, module simulation, video-conferencing, application demonstration, or recorded lesson.

FAQ, User Guides, and Online Training are also accessible within PDREP-AIS by hovering over the 'Help' link located at the top left of each application page.

#### 1 MAIN PDREP APPLICATION SCREEN

Once you have logged in, the PDREP home page will display (see **Figure 1.1**). The actual options that you see listed in the left side bar menu will depend on your level of access.

\*Please refer to PDREP User Access Request and Login Procedures.

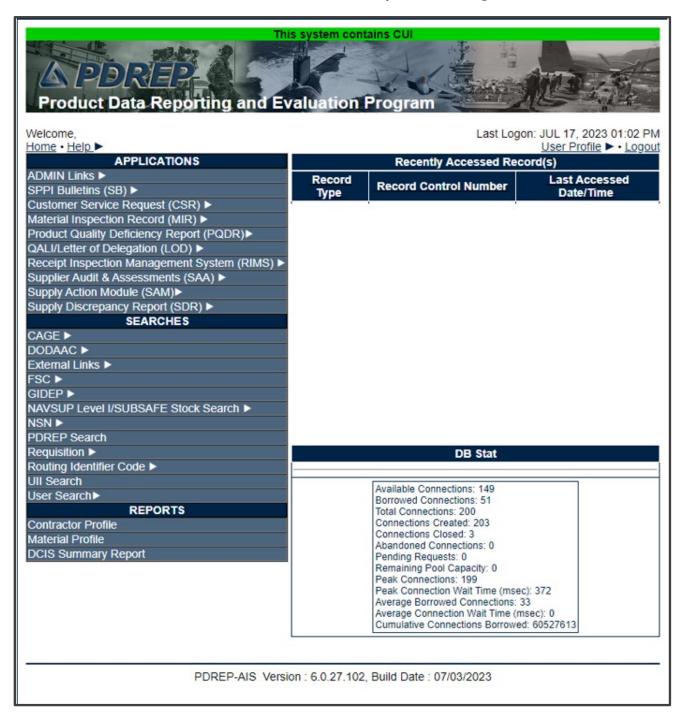

Figure 1.1

## Finding the Fly-Outs

Hover your mouse pointer over any PDREP Application located on the upper left portion of the screen and a list of sub-links for that application will appear (see **Figure 1.2**).

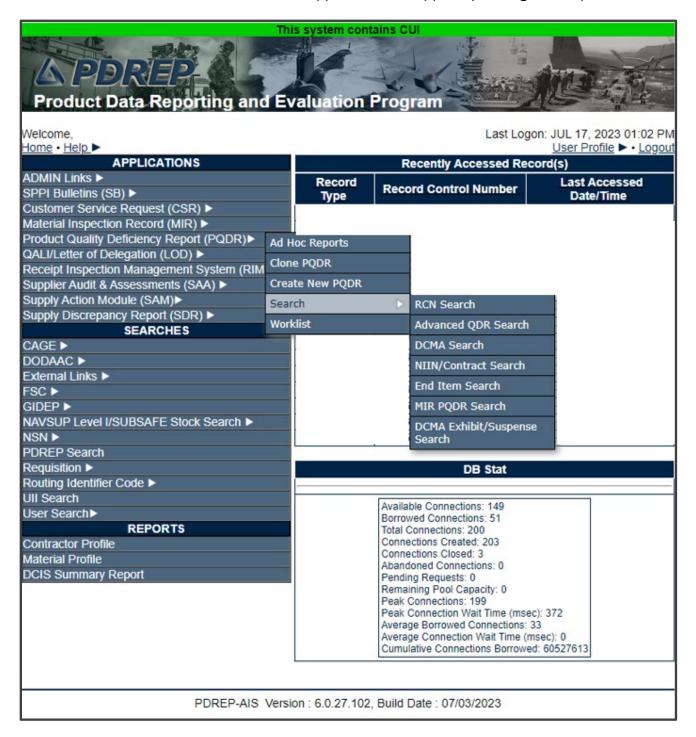

Figure 1.2

# 1.1 Selecting the Fly-Outs

Selecting either of the sub-links will allow the user to go directly to that page within the application (see **Figure 1.2**).

# 2 PQDR AD HOC

# 2.1 Ad Hoc Tool

Please refer to the Product Data Reporting and Evaluation Program (PDREP) Ad Hoc Search Tool User Guide for assistance using the PQDR Ad Hoc Tool (see **Figure 2.1**).

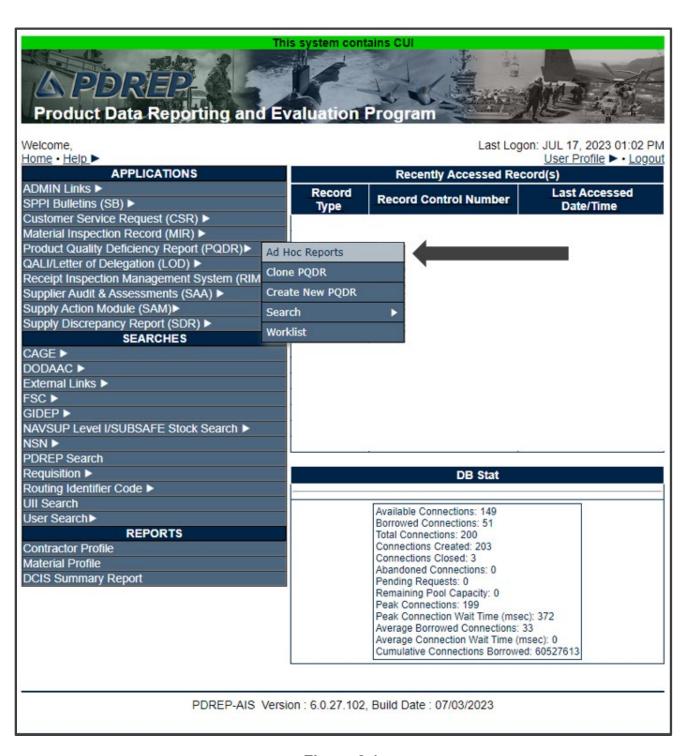

Figure 2.1

## 2.2 Querying the Ad Hoc

The Ad Hoc query generator can be used to generate a variety of reports; all results are downloadable to MS Excel spreadsheets. On screen, instructions are available as a reminder on how to create the Ad Hoc query. The web page provides a method for users to choose a record type to query, select specific data elements from that record, and base the query on criteria like date range or code used in the record to get results (see **Figure 2.2**).

Users can run the query and adjust it if it is not exactly what they are looking for by returning to the Ad Hoc report page after running a query.

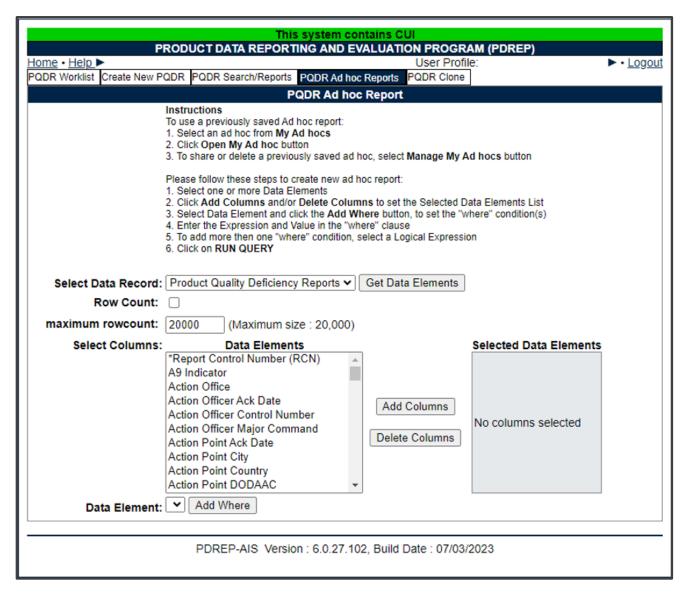

Figure 2.2

# **3 PQDR WORKLIST**

The PQDR Worklist page is used to filter the list of PQDRs based on access role, status, DODAAC, and User Code.

# 3.1 Accessing the PQDR Worklist

To access PQDR Worklist select the *PQDR Worklist* link from one of the sub-link options from the PQDR in the PDREP Applications (see **Figure 3.1**) and the PQDR Worklist page will display (see **Figure 3.2**).

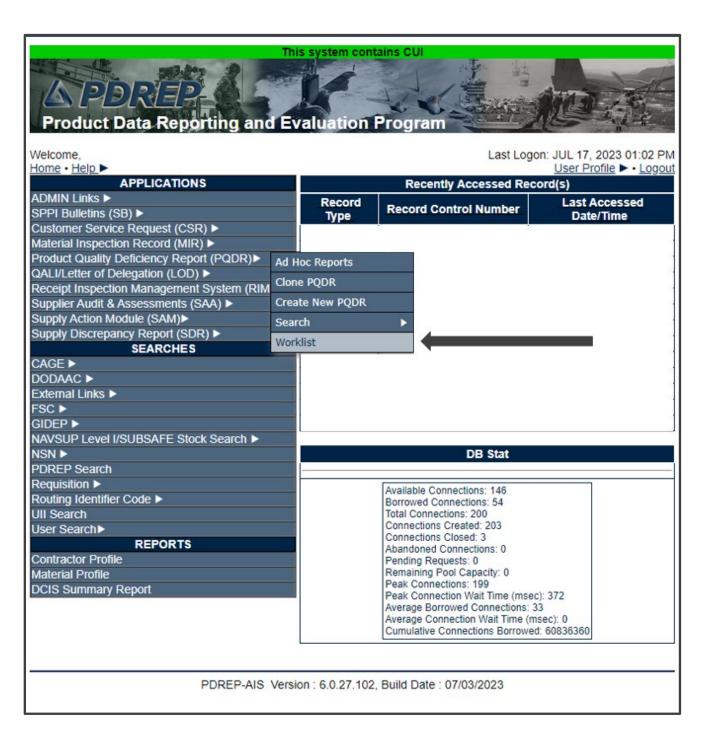

Figure 3.1

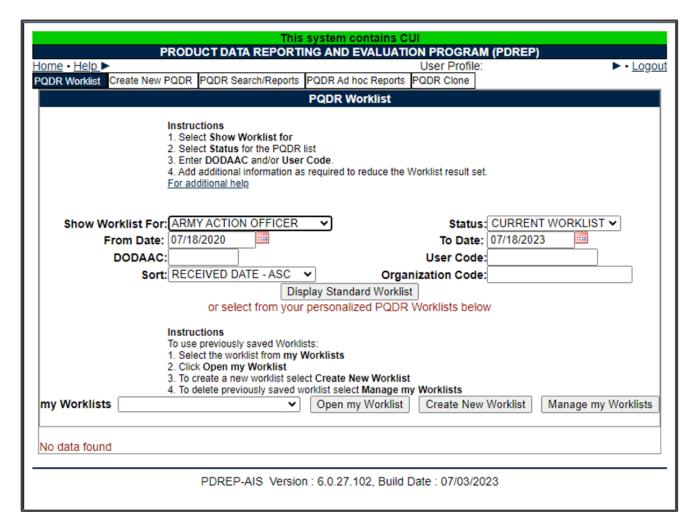

Figure 3.2

# 3.2 Worklist Settings

The Worklist settings will default as shown in **Figure 3.2**, with the Activity set to your primary DODAAC and the User Code set to your PDREP User ID. Under Show Worklist For, select the desired role; ORIGINATOR, SCREENING POINT, ACTION POINT, or SUPPORT POINT. If you want to see only PQDRs currently assigned directly to you, click Display Standard Worklist button. If you want to see all PQDRs assigned to your activity (DODAAC) then you may remove your User Code and then click Display Standard Worklist button.

The Status setting of CURRENT WORKLIST will return only PQDRs currently assigned to the role selected in Show Worklist For. Other available statuses include:

 ALL: Returns all PQDRs assigned to the designated activity and/or user code for investigation, whether the investigation is active or already completed and whether the PQDR is open or closed.

- OPEN: Returns all PQDRs assigned to the designated activity and/or user code for investigation, whether the investigation is active or already completed but where the PQDR has not yet been closed by the Screening Point. This includes PQDRs forwarded to a Support Point but not yet returned.
- 3. **CLOSED:** Returns all PQDRs previously assigned to the designated activity and/or user code for investigation but where the PQDR has been closed by the Screening Point.
- 4. **EXHIBIT WORKLIST:** Returns data if the Exhibit Request Date is populated and the Exhibit Return Date is not, regardless of record status (Open, Closed).
- A. The date range for the Worklist defaults to the present date minus three years but can be changed if needed. The Worklist can also be sorted by a variety of criteria but defaults to listing PQDRs in ascending order by the date on which the PQDR was first entered into PDREP.
- B. The Worklist can also be run for a specific team by entering the designator for that team in Organization Code. The results will include any PQDR currently assigned to a PDREP user for action whose user profile contains the exact Organization Code specified in the search.
- C. When you have selected the criteria, click Display Standard Worklist to view all PQDRs matching the criteria entered. The Worklist results will appear as in **Figure 3.3**.

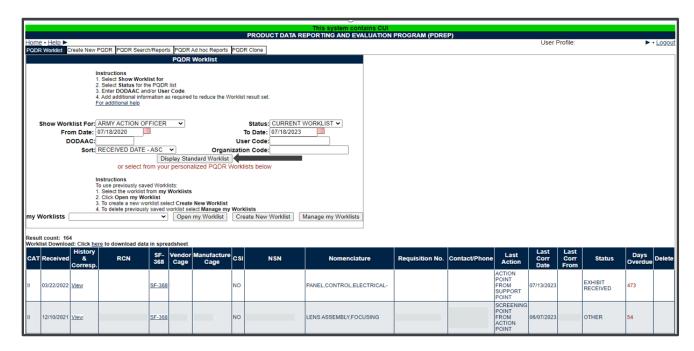

Figure 3.3

- D. The search results include the following fields:
  - CAT (Category): The category (I or II) of the PQDR. Category I PQDRs will be identified in red.
  - 2. Received: The date when the PQDR was forwarded to the Action Point level.
  - 3. **History & Correspondence:** Click the View link in this column to open a new window containing correspondence and forwarding history for this PQDR.
  - 4. **RCN (Report Control Number):** Click the RCN in this column to open the Action Point page for the PQDR. This is the page from which most Action Point tasks will be performed.
  - 5. **SF-368:** Click SF-368 link in this column to view the Standard Form 368 for the subject RCN in a new window.
  - 6. CAGE (Vendor and Manufacture Entity): The CAGE code of the contractor to whom the deficiency has been attributed to will appear here if one has been supplied. Clicking on the CAGE code in this column will redirect you to the NIIN/Contract Search page and allow you to search for other PQDRs attributed to this CAGE code (which will be filled in automatically on the search page) or by other criteria. Note on Vendor CAGE/Vendor Liability: Vendor CAGE code is the party held responsible contractually for supplying the deficient material. If the PQDR is Vendor Liable, the PQDR will affect the SPRS Score of the Vendor CAGE Code identified.
  - 7. **CSI (Critical Safety Item):** Indicates whether the item reported deficient has been identified as a CSI. Investigations of CSI items should be expedited according to the policies of the investigating activities.
  - 8. **NSN (National Stock Number):** The NSN for the item reported deficient. The NSN may have as many as four separate components:
    - COG: (Optional) Two-character Cognizance Symbol of the deficient item. When used, the COG identifies the inventory manager for the deficient item.
    - ii. **FSC:** (Required) Four-digit Federal Supply Class of the deficient item.
    - NIIN: (Optional) Nine-digit National Item Identification Number of the deficient item.
    - iv. **SMIC:** (Optional) Two-character Special Material Identification Code for the deficient item. When used, the SMIC identifies items requiring stricter controls to ensure technical integrity (e.g. Navy Nuclear).

- 9. **Nomenclature:** Item description associated with the NIIN.
- 10. **Contact/Phone:** The name and telephone number (if provided) of the point of contact who forwarded the PQDR to the current Work List level.
- 11. **Last Action:** Displays the last forwarding, release or closure action performed on the PQDR.
- 12. **Last Corr Date:** Displays the date of the last correction was completed on the PQDR.
- 13. Last Corr From: Displays the User ID associated with who completed the last correction.
- 14. **Status:** Displays the current PQDR status.
- 15. **Days Overdue:** This value is based on the 'Show Worklist For' level selected. For the Action Point level, this displays the relationship between the current date and the Action Point Suspense Date. A negative number, e.g. -30 indicates the number of days remaining until the current suspense expires. A positive number, e.g. 10 indicates the number of days since the current suspense expired. A blank in this column indicates either that no suspense date has been set or that the current suspense expires today.

#### 3.3 Personalized PQDR Worklists

Worklists may be created based on specific data elements that return specialized data.

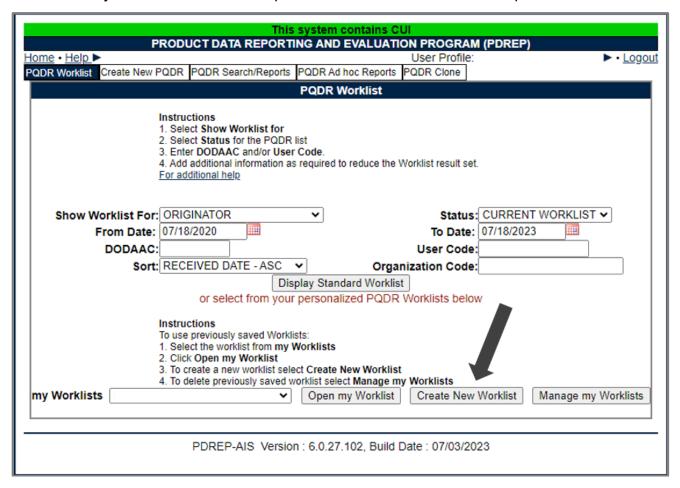

Figure 3.4

- A. To create a personalized PQDR Worklist, click Create New Worklist, see Figure 3.4.
- B. If it is advisable to know the number of rows before running the query for the first time, check the 'Get Row Count' check box. The initial query will return only the number of rows returned for the specified parameters. This is especially handy to check if there are more than 20,000 records that match your query. Remember to uncheck the 'Get Row Count' box when you are ready to retrieve the actual data set.
- C. After selecting Create New Worklist select the desired Data Elements for the Worklist (see **Figure 3.5**).

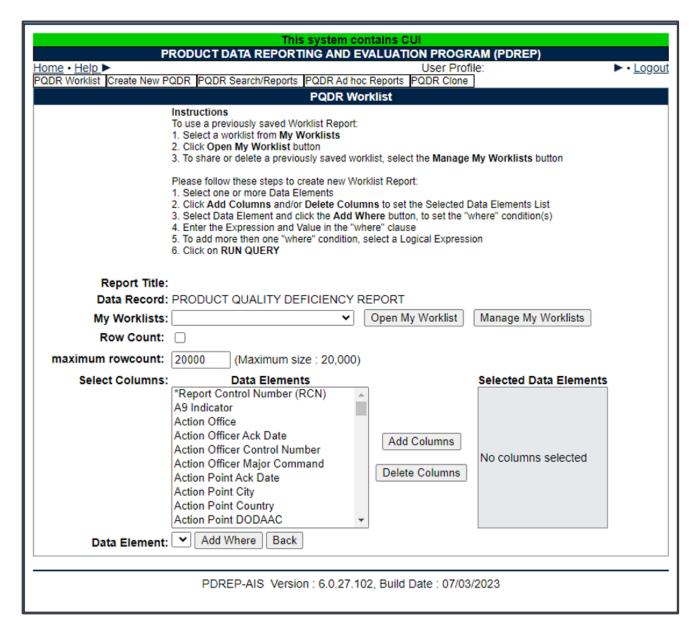

Figure 3.5

#### D. Selecting of Data Elements:

- 1. Selecting one Data Element will give you only the results on that individual element.
- 2. Multiple Data Elements may be selected in the column together by using the CTRL or Shift key.
- 3. Once Data Elements have been selected, click Add Columns to move them to the Selected Data Elements box. Data Elements can be removed from the

- Selected Data Elements box by selected them and clicking Delete Columns (see **Figure 3.6**).
- 4. Data Elements can be prioritized in the Selected Data Elements box by selecting data element and using the Up and Down arrows to the right of the box.
- 5. Data Elements can be prioritized in the drop down next to the 'Add Where' Button.
- 6. After Data Elements have been selected click Add Where to go to the Worklist report query screen where values and expressions can be placed to retrieve desired report results (see **Figure 3.7**).
- 7. At Worklist report screen, values must be place in to run query. Once query has been run, it can be saved to your profile as a personalized Worklist (see **Figure 3.7**).

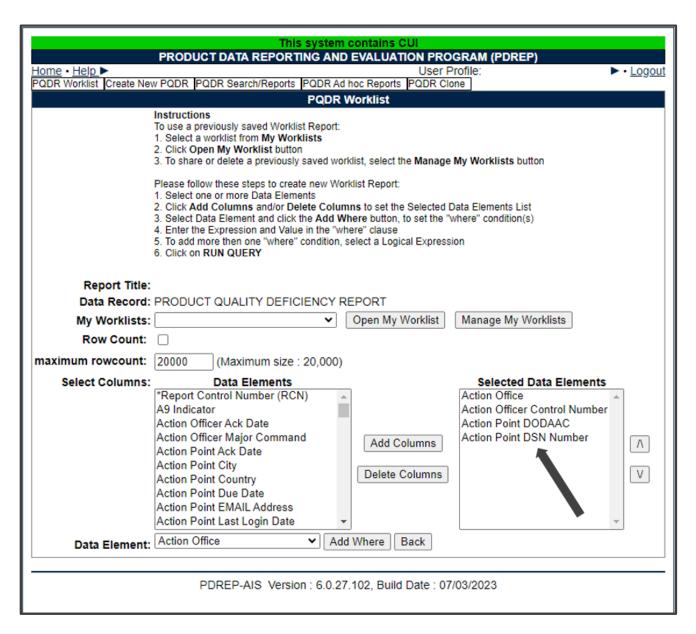

Figure 3.6

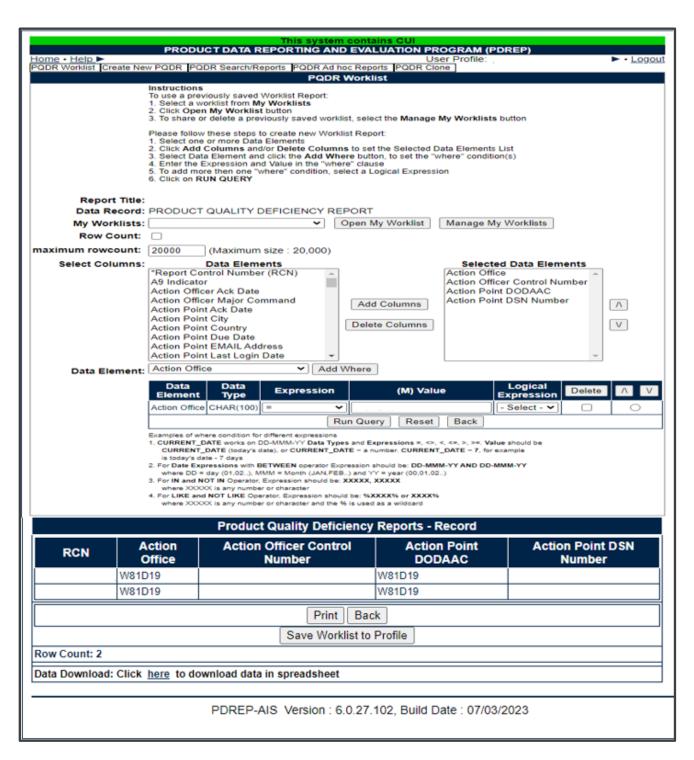

Figures 3.7

#### 4 ACTION POINT ACTIONS

## 4.1 Accessing the PQDR

The Action Point can either enter the RCN directly on the PQDR Search > RCN Search page (see **Figure 4.1** and **Figure 4.2**) or look up the PQDR on the Worklist page (see **Figure 4.3** and **Figure 4.4**) and click on the subject RCN. Once the new PQDR has been selected by either method, the PQDR Base Page will display (see **Figure 4.5**).

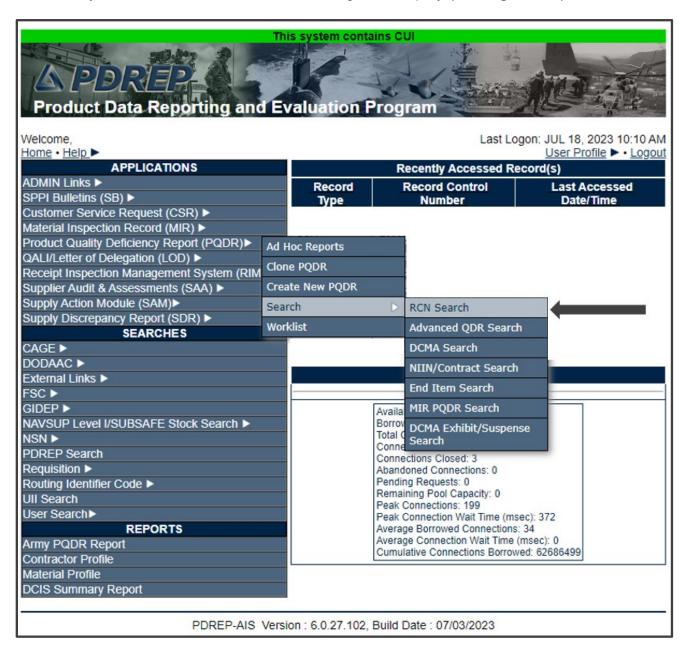

Figure 4.1

| This system contains CUI                                                                                                    |  |  |  |  |
|----------------------------------------------------------------------------------------------------|--|--|--|--|
| PRODUCT DATA REPORTING AND EVALUATION PROGRAM (PDREP)                                                                            |  |  |  |  |
| Home • Help ► User Profile: ► • Logo    PQDR Worklist   Create New PQDR   PQDR Search/Reports   PQDR Ad hoc Reports   PQDR Clone |  |  |  |  |
| RCN Search Advanced QDR Search DCMA Search NIIN/Contract Search End Item Search MIR PQDR Search DCMA Exhibit/Suspense Search     |  |  |  |  |
| PQDR - RCN Search                                                                                                    |  |  |  |  |
| Instructions (M) denotes a mandatory field  1. Enter at least the first 8 characters of your search                              |  |  |  |  |
| (M) RCN Number/Requisition Number:  Search                                                                                       |  |  |  |  |
| PDREP-AIS Version : 6.0.27.102, Build Date : 07/03/2023                                                                          |  |  |  |  |

Figure 4.2

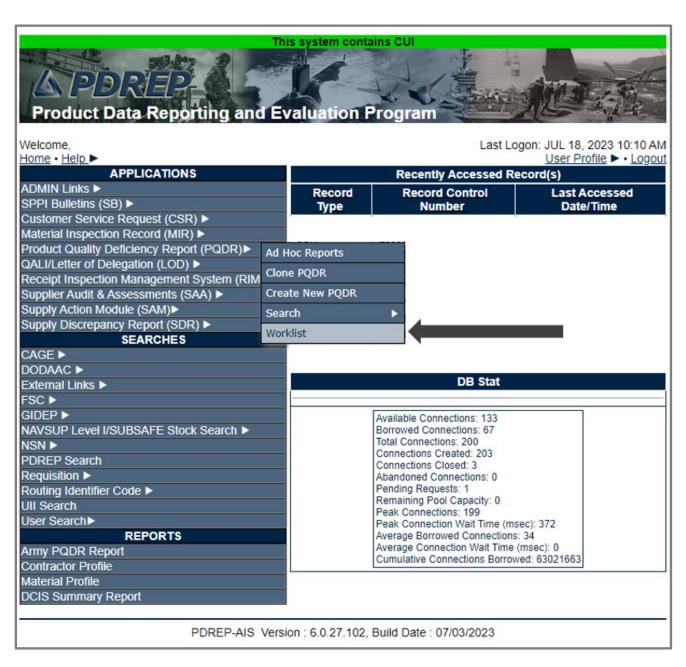

Figure 4.3

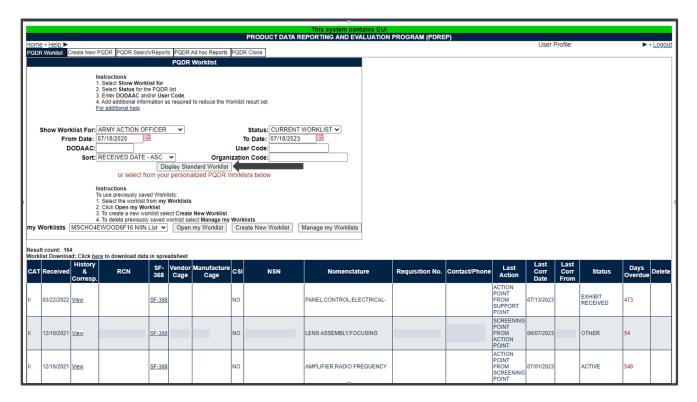

Figure 4.4

**NOTE**: If this is the first PQDR opened in this login session, the SF-368 will display. Select the appropriate level under 'Choose Level' to access Base Page options.

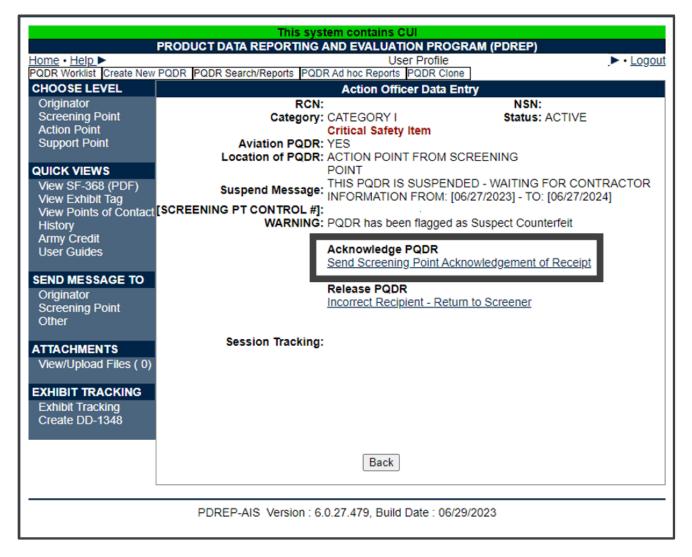

Figure 4.5

# 4.2 Sending Acknowledgement

The Action Officer should acknowledge receipt of PQDR and initiate the investigation immediately upon receipt of the PQDR. In many cases, the investigation may be conducted by direct contact with the supplier of the deficient item. If the deficient item was received from a contractor under SUPPORT POINT oversight or was overhauled by a repair facility, then the PQDR may be forwarded to the appropriate Support Point or Repair Facility for investigation support. The Action Point will enter or add information or edit information supplied by the Support Point using the Action Point Editable Fields on the PQDR base page.

A. Click the Send Screening Point Acknowledgement of Receipt link (see **Figure 4.5**). The Send Message page will be displayed (see **Figure 4.6**).

B. A message will be sent to the Screening Point of the PQDR acceptance. The Send Message form displays to provide the opportunity to add comments for the Screener (see **Figure 4.6**).

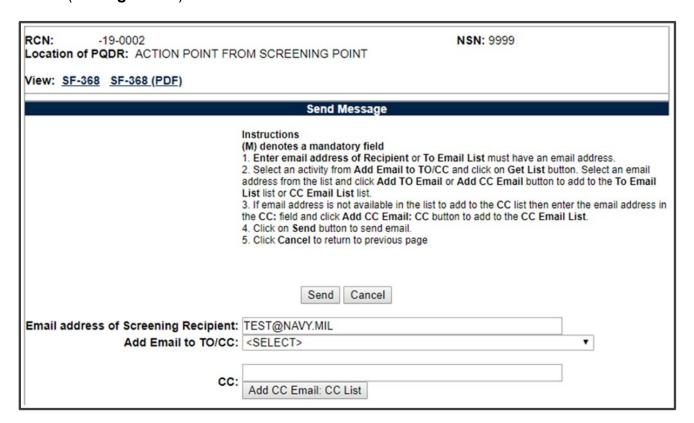

Figure 4.6

C. After sending the receipt message, the Action Officer PQDR Base Page will display (see **Figure 4.7**).

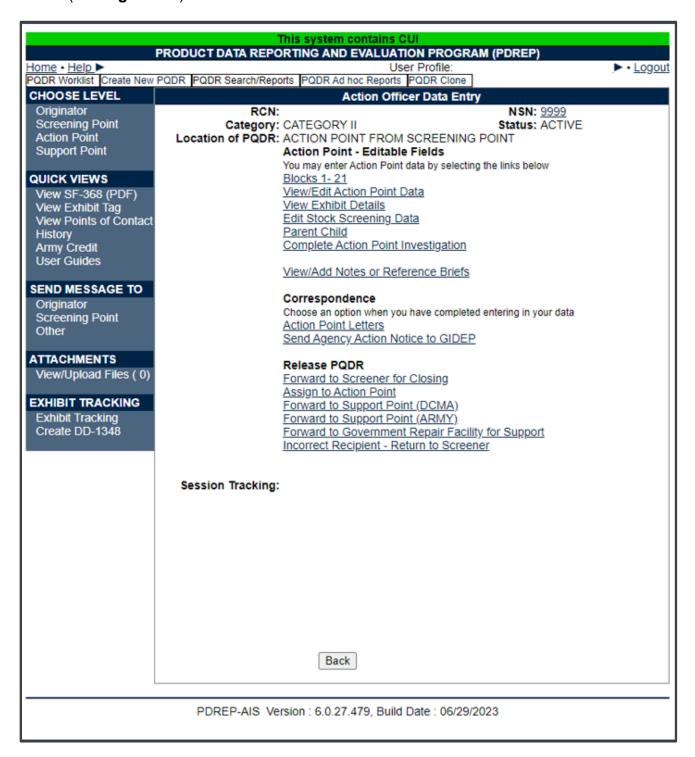

Figure 4.7

## 4.3 Action Officer – Editable Fields

#### A. Edit Blocks 1-21 Data

- 1. To enter or edit mandatory fields from the SF368 as entered by the Originator click the Blocks 1-21 link from the Screening Point base page (see **Figure 4.7**).
- 2. The PQDR Originator Data Entry Blocks 1-21 will display. For detailed explanation of Blocks 1-21 please refer to the PQDR Originator instructions located on the PDREP Main Menu under Guides and Manuals.

## B. View/Edit Screening Point Data

This page allows the Action Point to enter supplemental information about the PQDR and the investigation.

- 1. To add or edit information, click the View/Edit Action Point Data link from the Action Point base page (see **Figure 4.7**).
- 2. The PQDR View/Edit Action Point Fields page displays (see **Figure 4.8** and **Figure 4.9**).

| Pr                                               | QDR-View/Edit Action Point                               |
|--------------------------------------------------|----------------------------------------------------------|
| FV                                               | SDK-VIEW/Edit Action Foilit                              |
|                                                  |                                                          |
|                                                  | Instructions                                             |
|                                                  | (M) denotes a mandatory field  Cancel Save Save and Exit |
|                                                  | Cancel Save Save and Exit                                |
|                                                  |                                                          |
| (M) Status:                                      | A-ACTIVE V                                               |
| Support Point Release Date:                      |                                                          |
| Support Point Due Date:                          |                                                          |
| Action Point Due Date:<br>Action Point Activity: |                                                          |
|                                                  | PQDR (BETA) USER GUIDE                                   |
| (M) Action Point Phone:                          |                                                          |
| (M) Action Point Email:                          |                                                          |
| Maintenance Work Order (MWO):                    |                                                          |
| Engineering Change Proposal (ECP):               |                                                          |
| EBS Control Number:                              |                                                          |
| Action Officer Control Number:                   |                                                          |
| Exhibit Required Ship Date:                      |                                                          |
| ICP/RIC Code:                                    | N/A                                                      |
| LAR#:                                            | : <u> </u>                                               |
| Engineering Activity:                            | :                                                        |
| Last Repair Facility (CAGE or DoDAAC):           | :                                                        |
| DODIC/NALC (ammunition):                         |                                                          |
| Suspension Status:                               | :( <select> ✓ Add</select>                               |
| A -41 B - 1-4 B - b - 44 - 1 B - 4               |                                                          |
| Action Point Rebuttal Date:                      |                                                          |
| Action QDR:                                      |                                                          |
| Previous RCN:<br>Action Point Release Date:      |                                                          |
| Action Form Release Date.                        |                                                          |
| Alex Houndard                                    |                                                          |

Figure 4.8

| Alert Narrative:                  |                                  |
|-----------------------------------|----------------------------------|
| (max 200 characters)              |                                  |
|                                   |                                  |
|                                   |                                  |
|                                   |                                  |
|                                   |                                  |
|                                   |                                  |
|                                   |                                  |
|                                   |                                  |
| LRC Code:                         |                                  |
| Findings:                         |                                  |
| AMC/AMSC CODE:                    |                                  |
| Quantity Credited:                |                                  |
| Credited Dollar Value:            |                                  |
| Party To Receive Credit (DODAAC): |                                  |
| Material Credit Date:             |                                  |
| Quantity Post Investigation:      | <b></b>                          |
| Cost Avoidance Dollar Value:      |                                  |
| Cost Avoidance Data:              |                                  |
|                                   | EXHIBIT REQUEST/RETURN ADDRESS   |
| Mark For:                         | EARIBIT REGUESTIRE TORIN ADDRESS |
|                                   | Autofill Shipment Info           |
| Lookup CAGE/DODAAC Ship. Info     | Automi Ompinent inio             |
|                                   |                                  |
|                                   |                                  |
|                                   |                                  |
|                                   |                                  |
|                                   | Cancel Save Save and Exit        |

Figure 4.9

- 3. Most of the information on this page is maintained automatically by PDREP. Many fields are optional and not all fields will apply to your activity. There are several fields on this page however that significantly affects other functions in PDREP You should consult local policy for more detailed information regarding the use of these fields:
  - i. **Status:** This is the current status of the record.
  - ii. **Support Point Release Date:** If the record has been sent to a Support Point and returned to the Action Point this date will be set to the date the Support Point returned the record.
  - iii. Support Point Due Date: The Support Point due date is shown here.
  - iv. **Action Point Due Date:** This is the Action Point due date and is not editable.
  - v. Action Point Activity: Shows the Activity assigned to the record.

- vi. Action Point Name, Action Point Phone, and Action Point Email: These are populated by the user profile for user assigned to record.
- vii. **Action Point Control Number:** This is the Action Point's control number for the PQDR. In the case of a DLA investigation this will be either a CDCS or BSM control number. This field is only editable for DLA users. The PQDR Advanced Search can be conducted based on this unique number.
- viii. **Exhibit Required Ship Date:** Date requested for shipping of exhibit, not system generated.
- ix. ICP/RIC Code: ICP/RIC (Routing Identifier Code) routing codes used.
- x. **LAR#:/ Engineering Activity:** These fields are used by NAVSUP to send/note the Cognizant Design Activity and are used in the CDA letter.
- xi. Last Repair Facility: If a repair or overhaul facility will act as an investigation Support Point then the DODAAC of the overhaul facility should be entered here.
- xii. **DODIC/NALC (ammunition):** Used to identify ammunition and ammunition components. Used by Army users.
- 4. These additional fields may be used by the Action Officer but they are purely informational and will not affect any other PDREP functions:
  - i. Suspension Status: This function will allow you to display a message on the PQDR Base Page for all PQDR levels indicating that the investigation may be suspended for a particular period of time. This message is informational only and does not affect suspense dates. Choose a reason for the suspension and then click 'Add' and the page will expand to allow you to enter starting and ending dates and to save the suspension message. The Action Point may also edit or delete an assigned Suspension Code.
  - ii. **Action Point Rebuttal Date:** If the Action Point rebuts the investigation to the Support Point, the date is entered.
  - iii. **Action QDR or Previous RCN:** If the reported deficiency has been previously investigated then the Action Point may choose to enter the RCN for the previously investigated PQDR here. This is informational only and does not change the investigation process in PDREP.
  - iv. **Action Point Release Date:** Date the Action Point sends to Support Point.

- v. **Alert Notification and Narrative:** This optional indicator and narrative can be used to recommend to NAVSUP that the deficiency be reported on the monthly Defective Material Summary.
- vi. **Action Point Exhibit Request/Return Address:** This optional set of fields allows the Action Point to enter the address that will automatically pre-fill on letters related to exhibit handling.

NOTE: The section titled 'NAVSUP' is used by NAVSUP only.

- 5. The following buttons are on all data entry pages.
  - i. **Save** will validate the mandatory entries and save the data, leaving the record at this page.
  - ii. **Save and Exit** will validate the mandatory entries and save the data, returning the User to the PQDR base page.
  - iii. **Cancel** will return the User to the PQDR base page without validating or saving the data.

## 4.4 Editing Stock Screening Data

Stock Screening is an optional process that the Navy uses to document the screening of Navy material stores in conjunction with a PQDR.

- A. To edit Stock Screening data fields, click the Edit Stock Screening Data link from the Action Officer base page (see **Figure 4.7**).
- B. The PQDR Stock Screening Fields page displays (see Figure 4.10).

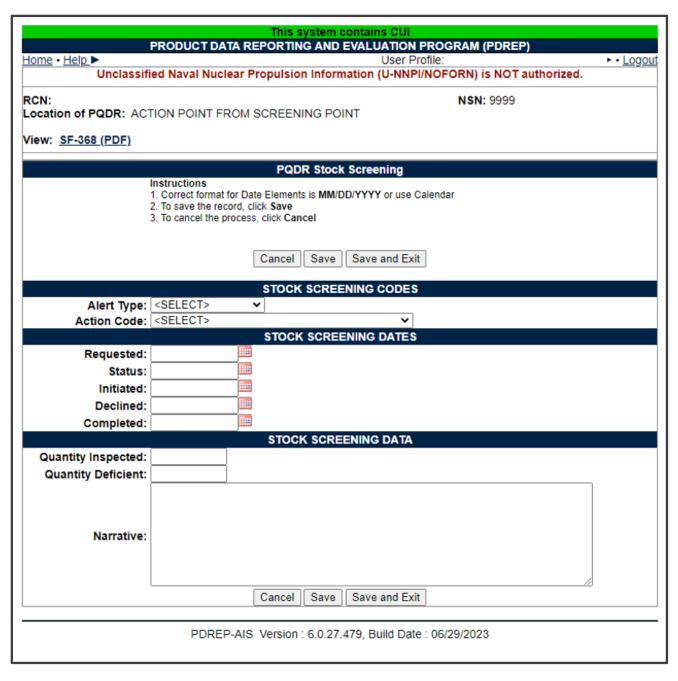

Figure 4.10

C. The Stock screening page is broken down into 3 sections: Stock Screening Codes, Stock Screening Dates and Stock Screening Data. This page provides a means to track stock screenings that have been conducted based on the PQDR.

## 1. Alert Type and Action Code

i. The Alert Type (see **Figure 4.11**) identifies the method the stock screening request was received. Choose the appropriate Alert Type from the list for the stock screening that is being initiated.

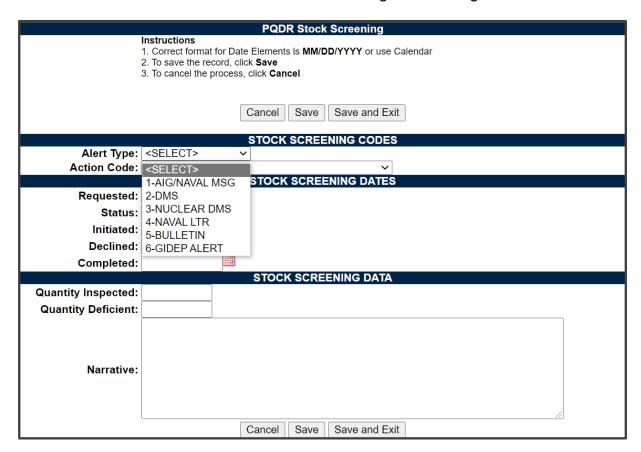

Figure 4.11

ii. Action codes (see **Figure 4.12**) are associated with stock screening actions and determine the status of the stock screening during the process.

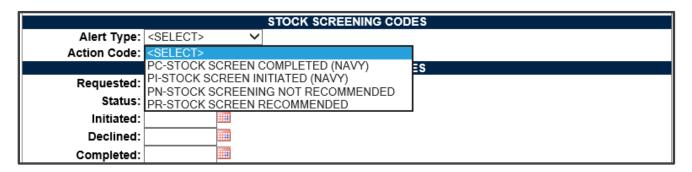

Figure 4.12

## 2. Stock Screening Dates

Stock screening dates provide status for the stock screening (see **Figure 4.13**).

- i. **Requested Date:** The date when the stock screening request letter is sent to the IM (auto populated by PDREP).
- ii. **Status Date:** The date populated by the Action Point when status or results of ongoing screening action is received from the IM.
- iii. **Initiated Date:** The date populated by the Action Point upon notification from the IM of stock screening being initiated.

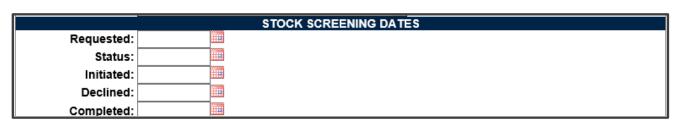

Figure 4.13

- iv. **Declined Date:** The date populated by Action Point upon notification from IM that the request for stock screening is deemed not necessary.
- v. **Completed Date:** The date populated by Action Point upon notification from the IM of completion of all screening actions.

#### 3. Stock Screening Data

This section provides the results of the stock screening performed, and is updated as the requested stock screenings are completed (see **Figure 4.14**).

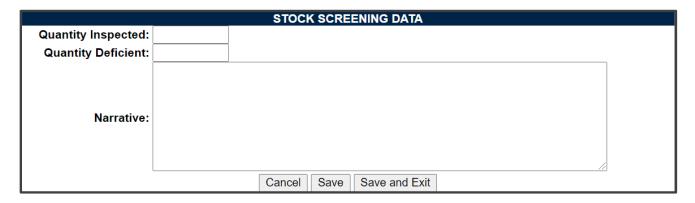

Figure 4.14

- Quality Inspected: A running total of Stock Screening information provided from IM (Item Manager).
- Quantity Deficient: A running total of Stock Screening information provided from IM.
- iii. **Narrative:** A narrative field populated by Action Point with details related to each response as needed. This field would also act as a journal to indicate and monitor the progression of the screening actions taken.

**NOTE:** Receive and review screening request responses from the IM and update the associated PDREP PQDR record appropriately. Continue to screen reports from the IM until the screening action is complete or cancelled. Update the PQDR records accordingly. The PQDR can be in a Closed Status while the stock screening is in process. The updates may still be entered in the record after the PQDR is closed.

# 4.5 Complete Action Point Investigation (DLA Fields)

See Section 6 for Action Point Closing Actions.

#### 4.6 Parent Child

A. The Parent Child Function allows the Action Point to link several PQDRs with the same deficiency. This allows a single investigation to accommodate several PQDRs simultaneously. A precursor for linking PQDRs as a Parent Child requires that the

- CAGE, NIIN, and Action Point DODAAC of both PQDRs must be populated and must match.
- B. There may be several Child PQDRs but only one Parent PQDR. The Child PQDR must be at Action Point from Screening Point.
- C. The Parent PQDR may be at Action Point, Support Point, and Screening point from Action Point (investigation completed) or closed.
- D. Once PQDRs are linked, the Child PQDR remains open at the Action Point. The child PQDR may not be forwarded or redirected except to Screening Point for closing and only after the parent PQDR investigation is complete. Once the PQDRs are linked, the Parent PQDR may be forwarded to a Support point for investigation.
- E. To link the two PQDRs, select 'Parent Child' on the Action Point Data Entry page and this will take you to the 'Parent Child' page.
- F. If your current PQDR is the Parent:
  - 1. Select the Parent check box under 'My PQDR is a'.
  - 2. Enter the PQDR RCN of the intended Child PQDR under 'link to:'.
  - 3. Select 'Add'.
  - 4. Select 'Save' to retain the link between the two PQDRs and copy any applicable investigation data to the Child PQDR, or select 'Cancel' to dissolve the link between the two PQDRs and no data will be transferred.
  - 5. You may repeat this process to add as many Child PQDRs as required.
- G. If your current PQDR is the Child:
  - 1. Select the Child check box under 'My PQDR is a:'.
  - 2. Enter the PQDR RCN of the intended Parent PQDR under 'link to:'.
  - 3. Select 'Add'.
  - 4. Select 'Save' to retain the link between the two PQDRs and copy any applicable investigation data to the Child PQDR, or select 'Cancel' to dissolve the link between the two PQDRs and no data will be transferred.
  - 5. You may only do this once, as a Child PQDR as there may only be one Parent PQDR.
- H. After the PQDRs are connected, if the Parent investigation was completed, the investigation information is copied to all Child PQDRs. Whether the Parent is at

Action Point, Screening Point or Closed. If the investigation is not completed (as Support Point or Action Point), then the current information is copied and the Parent investigation is updated, the Child PQDR investigation information is also updated.

#### 4.7 View/Add Notes or Reference Briefs

The View/Add Notes and Reference Brief link from the Action Point base page provides access to input or view additional information about the processing of the PQDR (see **Figure 4.7**). This information is internal to PDREP and will not appear on any report or correspondence. They are frequently used for things like workflow notes or documenting telephone conversations regarding a PQDR. Although they are not visible outside of PDREP, the notes are visible to PDREP users at the originator's DODAAC, not just the user who entered the note.

A. To enter notes or reference briefs, click the View/Add Notes or Reference Briefs link on the Screening Point Data Entry base page. The View/Add Notes or Reference Briefs page is displayed. (see **Figure 4.15**).

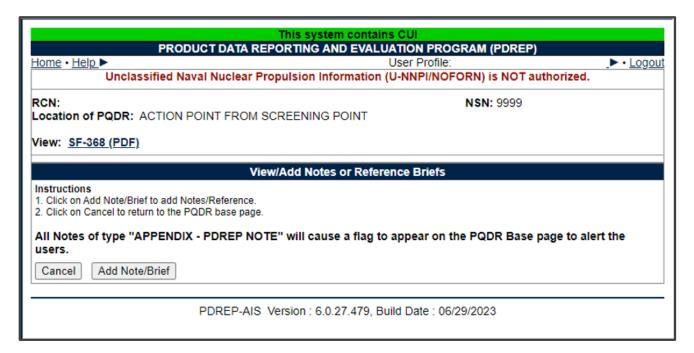

Figure 4.15

- B. Click the 'Add Note/Brief' to complete this action.
- C. The 'Add Note/Reference' section becomes visible and may be edited (see Figure 4.16).

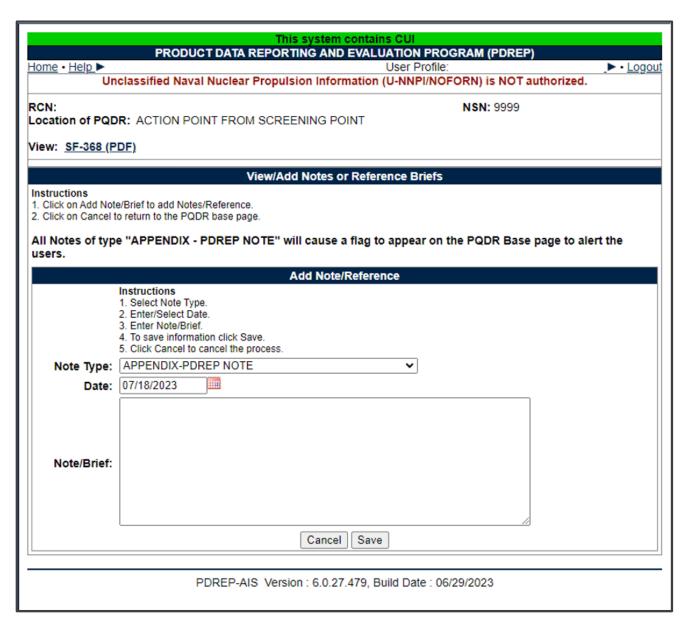

Figure 4.16

## 4.8 Correspondence

#### A. Action Point Letters

PDREP provides letter templates for common correspondence at each level of access. For example, if the Action Point wants to document circumstances requiring an extension of the investigation period he can send the 'Interim Reply to Screening Point' letter. The Correspondence history also records every movement and message relating to this PQDR. You should consult local policy for guidance on which letters may be applicable to a particular investigation.

- 1. Click the Action Point Letters link beneath the Correspondence heading on the Action Point Data Entry base page (see **Figure 4.7**).
- 2. The PQDR Correspondence form displays (see **Figure 4.17**).

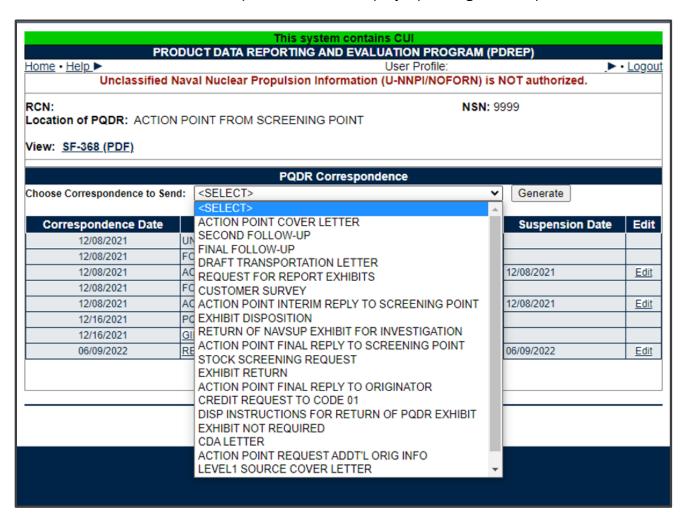

Figure 4.17

## **B. Send Agency Action Notice to GIDEP**

- 1. Government Industry Reporting Program (GIDEP) reporting is required for issues reported on a PQDR that might affect other US Federal Government Agencies. GIDEP reporting is done using GIDEP's Agency Action Notice (For Government Use Only) to notify Non-DoD federal agencies about material quality issues. To send a GIDEP Agency Action Notice, click the Send Agency Action Notice to GIDEP' link under the Correspondence header on the Action Point base page (see Figure 4.7).
- 2. PDREP then validates that the investigation results have been entered and that all codes entered on the PQDR meet the criteria for a record that GIDEP will accept. A warning will be provided if any codes do not meet the GIDEP reporting criteria (see Figure 4.18). Use the 'Complete Action Point Investigation' link to complete or correct any codes, if the record must be sent to GIDEP (see Figure 4.7).

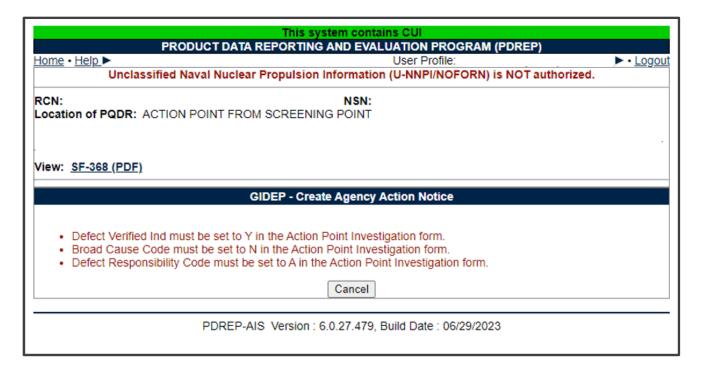

Figure 4.18

**NOTE**: If another agency has reported an issue for the same material in the last six months, PDREP will provide a warning that another GIDEP Agency Action notice is not required. If you feel the issue still needs to be reported due to the severity of the material quality issue you may send another GIDEP report anyway.

3. Once the investigation results are fully completed and the PQDR passes validation as being eligible for reporting to GIDEP, you will be navigated to the GIDEP- Create Agency Action Notice page (see Figure 4.19). The Agency Action notice is completely auto filled with data from the PQDR. You may change any prefilled data if you desire. When you are done editing the Agency Action Notice (AAN), clicking the Send button will forward an electronic copy of the AAN and complete copy of the SF368 to GIDEP. Click the Print button to retain a paper copy of the AAN. Click the Cancel button to exit the webpage without sending to GIDEP.

|                                                             | m contains CUI<br>ID EVALUATION PROGRAM (PDREP)                       |
|-------------------------------------------------------------|-----------------------------------------------------------------------|
| Home • Help.▶                                               | User Profile: ▶ • Logout promation (U-NNPI/NOFORN) is NOT authorized. |
| RCN:<br>Location of PQDR: ACTION POINT FROM SCREENING POINT | <b>N\$N</b> : 9999                                                    |
| View: <u>SF-368 (PDF)</u>                                   |                                                                       |
| GIDEP - Create A                                            | gency Action Notice                                                   |
| Cancel                                                      | Send Print                                                            |
|                                                             | Y DATA EXCHANGE PROGRAM CTION NOTICE                                  |
| 1. TITLE                                                    | 2. DOCUMENT NUMBER (Provided by GIDEP after receipt)                  |
|                                                             | 3. DATE<br>Jul 18, 2023                                               |
| 4. SUBMITTING AGENCY                                        | 5. AGENCY POC                                                         |
| Name:                                                       | First Name:  Last Name:                                               |
| City                                                        | E-Mail:                                                               |
| City: State: <select></select>                              | Phone:                                                                |
| Zip                                                         | Agency Name:                                                          |
| Code:                                                       | City:                                                                 |
| Country: <select></select>                                  | State: <select> V</select>                                            |
|                                                             | Zip Code:                                                             |
|                                                             | Country: <select></select>                                            |
|                                                             |                                                                       |
| 6. DISCUSSION This AAN-L is limited to Gov't Distribu       | ition Only.                                                           |
|                                                             |                                                                       |
| Cancel                                                      | Send Print                                                            |

Figure 4.19

4. After sending the AAN, you will be prompted with the following webpage to confirm the transmission (see **Figure 4.20**). Read the note carefully as it explains GIDEPs process for adding your submitted AAN into their information system and returning a confirmation Agency Action Notice Serial Number.

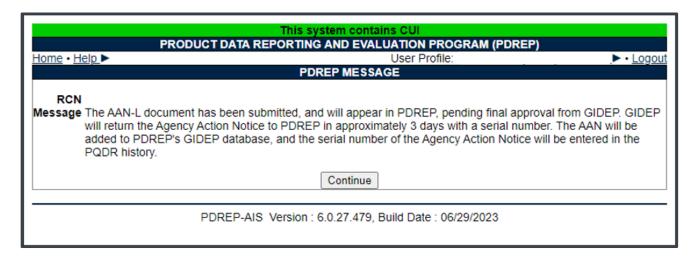

Figure 4.20

5. A review the PQDR history will show a GIDEP transmission and subsequently a returned Agency Action Notice Serial Number to confirm that GIDEP added your submission to their database. See **Figure 4.21** of the history entries made by the system when sending and receiving GIDEP Agency Action notices.

| Date<br>Released       |                        |   | Recipient<br>Activity | Correspondence | Message                                |
|------------------------|------------------------|---|-----------------------|----------------|----------------------------------------|
| 12/16/2021<br>13:24:44 | PQDR (BETA) USER GUIDE | - |                       | CHDED EXPORT   | AGENCY ACTION NOTICE<br>SENT TO GIDEP. |

Figure 4.21

**NOTE**: PDREP does not store GIDEP Agency Acton Notice until GIDEP has returned the Agency Action Notice Serial Number, at which time the GIDEP Agency Acton Notice is added to PDREPs database.

6. To view a GIDEP AAN, click the GIDEP Search link on the Main Menu (see Figure 4.22). You will be navigated to the GIDEP Search page (see Figure 4.23). Here you can search by partial AAN serial number, a Submitting Agency DODAAC, or by CAGE. The results will appear below the Search criteria you

entered. Clicking the link under the Serial Number column returns a view of the data returned by GIDEP and now stored in PDREP (see **Figure 4.24**).

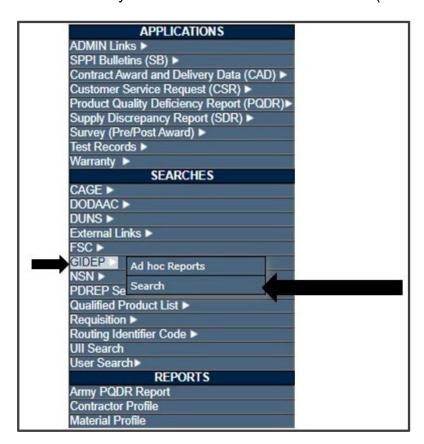

Figure 4.22

| GIDEP Search GIDEP Ad Ho                                                                                                    | c Reports  |  |  |
|----------------------------------------------------------------------------------------------------|------------|--|--|
| GIDEP Search                                                                                                    |            |  |  |
| Instructions Please follow these steps to perform GIDEP Search:  1. To search existing records, enter desired parameters.  2. Enter or complete Start Date and End Date.  a. Correct format for date fields is MM/DD/YYYY or use Calendar.  3. When searching without any of the other parameters, the Start and End date fields are required.  4. To view a specific record, click on the Serial Number link.  Note: To limit the search result, enter additional values requested. |            |  |  |
| CAGE:                                                                                                    |            |  |  |
| Serial Number:                                                                                                    |            |  |  |
| Mfr Part #:                                                                                                    |            |  |  |
| Submitting Agency DODAAC:                                                                                                    |            |  |  |
| Start(Issue Date):                                                                                                    | 12/16/2020 |  |  |
| End(Issue Date):                                                                                                    | 12/16/2021 |  |  |
|                                                                                                    | Search     |  |  |

Figure 4.23

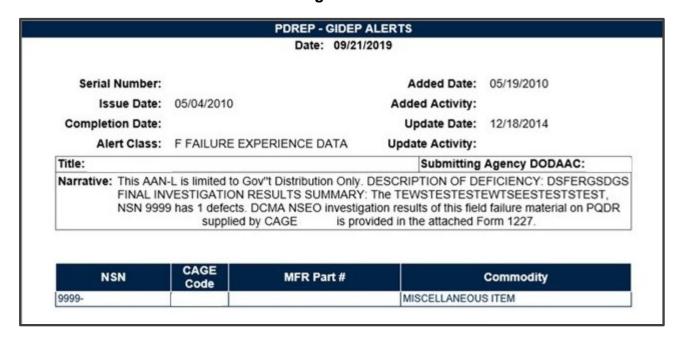

Figure 4.24

**NOTE**: If there are any questions about GIDEP Data of any kind, please consult GIDEP at <a href="http://www.gidep.org/">http://www.gidep.org/</a>.

#### 4.9 Release PQDR

#### A. Forward to Screening Point for Closing

- 1. When the investigation is complete, with or without non-Army Action Point and/or Support Point participation, this function will return the PQDR to the Screening level for closure. If the PQDR was routed from an Army Screening Point (Sub-Screener), it will be routed back through that Screening Point prior to routing to the Master Screener for closure. All mandatory investigation result fields must be completed in order to use this function.
- 2. From the Action Officer Data Entry page, click the Forward to Screener for Closing link.
- 3. The Forward PQDR from Action Point to Screening Point form displays (see **Figure 4.25**).

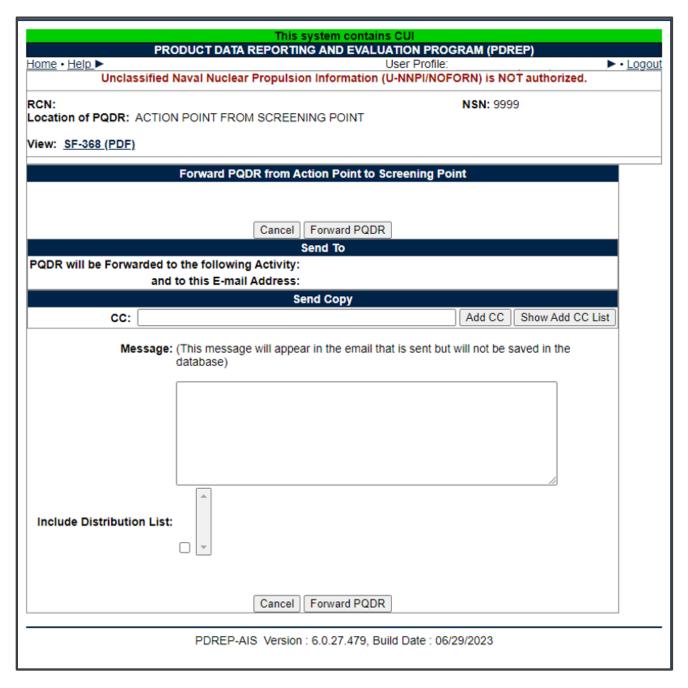

Figure 4.25

- 4. The Army Screening activity and e-mail address will be pre-populated and not editable, based on previous routing.
- Send Copy: If you wish to add CC addresses then you may either type them into the CC: box and click 'Add CC' (this must be done one address at a time) or use the 'Show Add CC List' button to display a lookup of existing PDREP users by activity.

- 6. **Message Box:** Once you have chosen your recipients, enter any desired message into the Message box.
- 7. Unless otherwise directed you should accept the defaults for Attach PQDR Info: (defaults to Yes) and Send in format (defaults to SF368).
- 8. **Forward PQDR:** Click 'Forward PQDR' to complete the forwarding action and to release the PQDR to the Action Point. Click 'Cancel' to cancel this action.

### B. Assign to Action Point

The Action Officer has the option to redirect the PQDR to an Action Point outside of Army if they determine that the PQDR should be investigated by another Agency (i.e., DLA, USMC, etc...) or assign to an Army Action Point.

**NOTE**: In all cases, the PQDR will be routed back to the Army Action Officer to review the investigation.

1. From the Action Officer Data Entry base page, click the Assign to Action Point link (see **Figure 4.7**). The Forward PQDR from Action Point to another Action Point Activity form will display (see **Figure 4.26**).

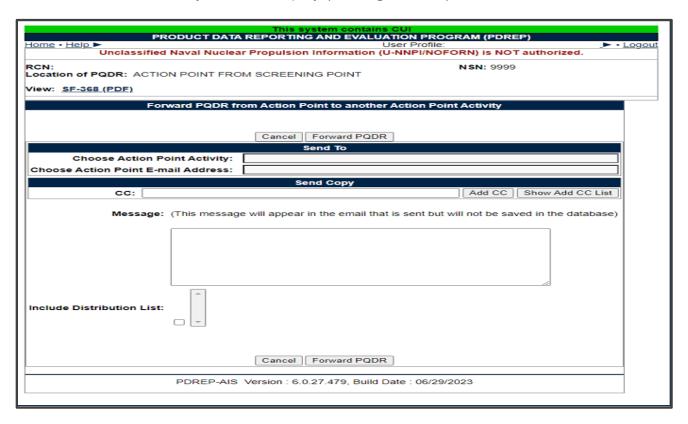

Figure 4.26

- 2. Choose the activity (DODAAC) of the individual Action Point.
- 3. Army Action Point- if you are forwarding to an Army Action Point for investigation the process is the same. You may choose the user if you know who will be working the investigation.
- 4. If the desired recipient Activity does not currently have a user in PDREP, the Action Officer can still forward the record by selecting 'Other DODAAC' at the bottom of the Activity list and entering the DODAAC and email of the recipient. However, the recipient will not be able to access the record until they get a PDREP account.
- 5. Once the Action Point Activity has been selected, the Choose Action Point E-mail Address selection box will display beneath the Activity (see **Figure 4.27**).

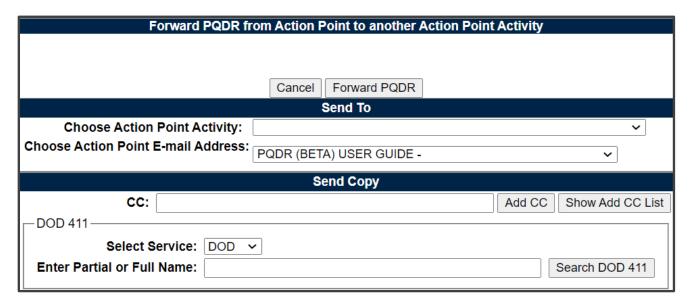

Figure 4.27

- 6. The system will default to the primary Action Point for each activity. If redirecting to another activity, it is usually best to accept the default rather than selecting an individual Action Point. This is necessary so that the Action Point for the activity can review and appropriately assign the PQDR.
- 7. Use one of the following two methods for adding a CC address.
  - Click the Show Add CC List button. The Choose CC Activity selection box will display (see Figure 4.28).

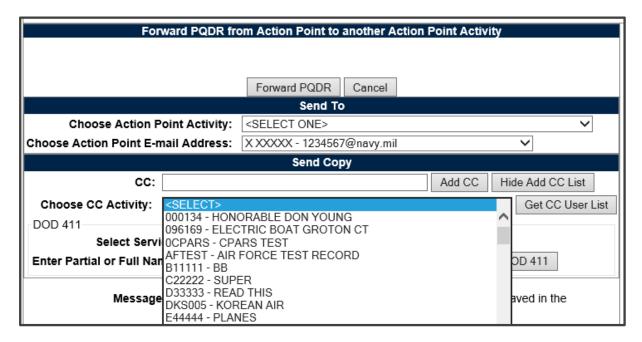

Figure 4.28

- ii. Select an Activity from the Choose CC Activity list.
- iii. The Choose CC User selection box will display.
- iv. Click the user to CC from the Choose CC User list to highlight the selection.
- v. Click the Add CC button.
- vi. The email address will be added to a Selected CC Addresses table that displays after the selection has been made.
- vii. Alternatively, type the email address directly into the CC box.
- viii. Click the Add CC Button.
- ix. The address will be added directly to the Selected CC Addresses table.
- 8. Once you have chosen your recipients, enter any desired message into the Message box.
- Unless otherwise directed, accept the defaults for Attach PQDR Info (defaults to Yes) and Send in format (defaults to SF368).
- 10. Click 'Forward PQDR' to complete the forwarding action and release the PQDR to the Screening Point.
- 11. Click the 'Cancel' button to cancel this action.

## C. Non-Army Action Point

When the Army Action Officer forwards a PQDR to a Non-Army Action Point the following will apply:

 Once the PQDR is forwarded to the Non-Army Action Point, the system will trigger a second location on the Army screen (see Figure 4.29). One for the DoD level and one for the Army process.

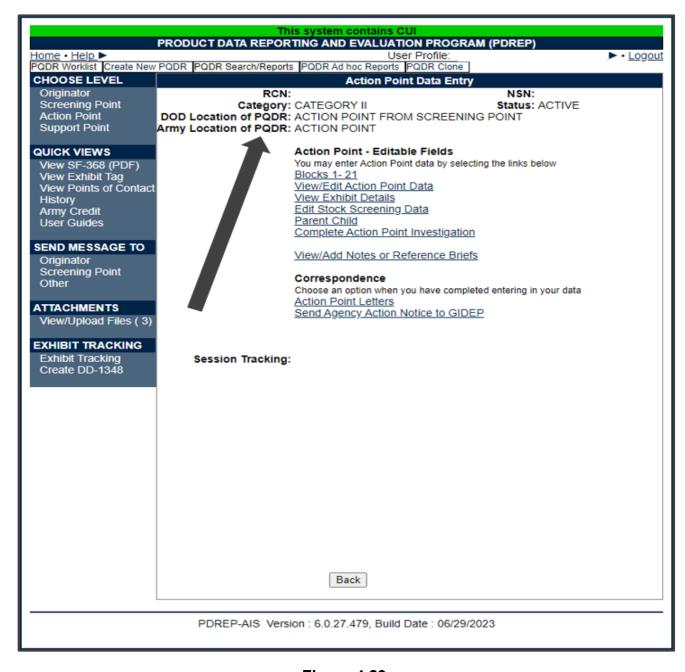

Figure 4.29

2. Action Officer Data Entry page will show two locations of the PQDR. The DoD level will show Action Point from Screening Point, or when returned to the Action Point it will show Screening Point from Action Point; in these cases, the Army is working at the DoD Screening Point level. PDREP has added the 'Army Location of PQDR' to show where in the Army process the PQDR is. Since the Army process is to have all PQDRs process through a Master Screener and Action Officer, PDREP has added these levels for Army only.

## D. Forward to Support Point

If you have determined that an investigation should be conducted by a Support Point activity, then this function will complete the forwarding action. This functions in the same manner as the 'Assign to Action Point' documented in <u>Section 4.9 B</u>.

**NOTE**: In all cases, the PQDR will be routed back to the Army Action Officer to review the investigation.

### E. Forward to Government Repair Facility for Support

If you have determined that a Government Repair Facility will support the investigation, then this function will complete the forwarding action.

**NOTE**: This requires that a Last Rework Activity be specified on the 'View/Edit Action Point Data' page as previously discussed. In all cases, the PQDR will be routed back to the Army Action Officer to review the investigation. This functions in the same manner as the 'Assign to Non-Army Action Point' documented.

#### F. Incorrect Recipient - Return to Screener

This function should be used if the PQDR was forwarded to the wrong Action Officer. This function may also be used if the PQDR was unintentionally released to the Action Officer and needs to be returned to the Screener's control. This functions in the same manner as the other forwarding actions but with the Screener's activity and e-mail address pre-populated and not editable.

# 4.10 Send Message To

The available recipients in this section will vary according to the level to which the PQDR has been previously forwarded. For example, upon receipt by the Screening Point the available links would be Originator for direct messages to the PQDR Originator or 'Other' for all other recipients. The page that displays is nearly identical to the forwarding page

previously discussed and the same conventions should be followed. After forwarding, the available recipient links may include 'Action', 'Support', etc.

**NOTE**: The primary benefit of using the messaging features of PDREP is tracking of correspondence in PQDR History. All PQDR correspondence generated from within PDREP will be captured in history and therefore provides a comprehensive audit trail.

## 4.11 Session Tracking

Session tracking maintains a record of all PQDRs viewed during the current login session. It also allows the User to quickly switch between records by selecting the linked RCN.

## 4.12 Rebut PQDR

**NOTE**: These two options are only seen when the record has been returned to the Action Officer for review of the investigation results.

#### A. Rebut the Action Point Decision

If a record has been forwarded to an Action Point for investigation, and then returned to the Action Officer, a link to Rebut is displayed. Selecting this option allows the Action Officer to return the PQDR to the Action Point for further processing. This functions in the same manner as the other forwarding actions but with the Action Point's activity and e-mail address pre-populated and not editable.

**NOTE**: Currently DLA does not accept PQDR updates, so DLA will have to be informed via email or telephone if a PQDR is rebutted to them.

## B. Rebut the Support Point Decision

If a record has been forwarded to a Support Point, and is then returned to the Action Officer, a link to Rebut is displayed. Selecting this option allows the Action Officer to return the PQDR to the Support Point for further processing. This functions in the same manner as the other forwarding actions but with the Support Point's activity and e-mail address pre-populated and not editable.

**NOTE**: See local policy on rebut guidance.

## 5 OTHER PQDR BASE PAGE FEATURES

## 5.1 Quick Views

The links in the Quick Views section of the PQDR Base Page provide a way to quickly review the various forms associated with a PQDR as follows:

- A. **View SF-368 (HTML):** Displays the SF-368 form in a new window as web-formatted text. This is the quickest way to retrieve an SF-368 for review but may not be suitable for printing.
- B. **View SF-368 (PDF):** Displays the SF-368 form in a new window as an Adobe Acrobat PDF document. This is the version most representative of the paper SF-368 form and is suitable for printing.
- C. View 1227 (HTML): This link is only available to non-SUPPORT POINT activities after a SUPPORT POINT investigation has been conducted and displays the DLA-1227 (Report of Investigation Results) form in a new window as web-formatted text. This is the quickest way to retrieve a 1227 for review but may not be suitable for printing. This form is visible to SUPPORT POINT users while the investigation is still in progress at the SUPPORT POINT level.
- D. View 1227 (PDF): This link is only available to non-SUPPORT POINT activities after a SUPPORT POINT investigation has been conducted and displays the DLA-1227 (Report of Investigation Results) form in a new window as an Adobe Acrobat PDF document. This is the version most representative of the paper 1227 form and is suitable for printing. This form is visible to SUPPORT POINT users while the investigation is still in progress at the SUPPORT POINT level.
- E. **View Exhibit Tag:** Displays a DD2332 exhibit tag form for attachment to an exhibit to the PQDR investigation if desired.
- F. **View Points of Contact:** Displays all points of contact assigned to date who may be participating in the PQDR investigation. This will include the Originator, Screening, Action and Support Point individuals as well as any Government, Contractor, Subcontractor and Shipper investigators assigned.
- G. History: Displays a comprehensive history of all forwarding actions and correspondence to date for the subject PQDR. The text of all e-mail messages will display on the History page, and a link is provided to any formal letter correspondence sent from PDREP so that the correspondence can be reviewed and reprinted if needed.
- H. Army Credit: Army Only. For obtaining credit back for deficient material. See <u>Section 7</u> for Army Credit details.

### 5.2 Attachments

Files of various types that support the PQDR or the investigation can be attached to a PQDR in PDREP.

Click the View/Upload files link to see any files that have been attached to the PQDR to date (see **Figure 5.1**). The number of currently attached files will appear in parentheses. To attach new files, click the View/Upload Files link and then click Add Attachments and follow the instructions on the page. The maximum file size for any single attachment is 10 megabytes. To remove a selected attachment from the list of correspondence use control 'click of the mouse'.

## 5.3 DD Form 1348

A DD Form 1348 may be created for a PQDR by clicking the Create DD-1348 link on the left side of the PQDR. If a 1348 was already created it can also be retrieved, edited and deleted using the DD-1348 link.

## 5.4 Exhibit Tracking

The shipment and receipt of exhibits associated with the PQDR investigation can be tracked here. Click the Exhibit Tracking link and follow the instructions on the page if you wish to track exhibits.

**For ARMY:** ADD/UPDATE SHIPMENT TRACKING link is only available to Action Point/Action Officer to the assigned user or Action Officer which has management access to the assigned Activity.

#### 5.5 User Information

Hover your mouse pointer over the User Profile link located on the upper right portion of the screen and a list of sub-links for the User profile will appear. Selecting any of the sub-links will allow the user to go directly to that page within the User Profile.

### 6 ACTION POINT CLOSING ACTIONS

Upon completion of the PQDR investigation, the Action Point will review and/or enter closing codes and investigation results and return the PQDR to the Screener for closure. If a Non-Army or Army Action Point and/or Support Point investigation was conducted then the codes will be pre-populated for the Action Point to review, edit or supplement as necessary. The Support Point (if participating) will return a comprehensive Report of the PQDR Investigation on a DLA-1227 form and the Action Point will base the PQDR investigation results narrative on this input.

## 6.1 Accessing the Closing Actions

Click on 'Complete Action Point Investigation' (see **Figure 6.1**) and the Complete Action Point Investigation page will display (see **Figure 6.2**).

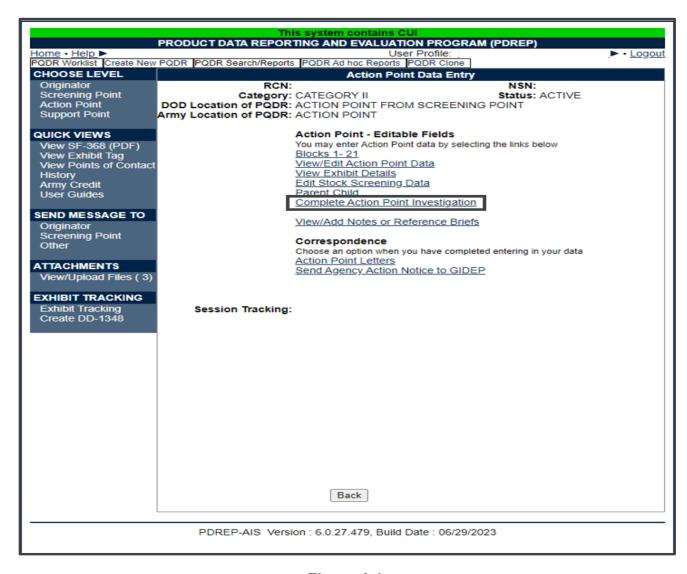

Figure 6.1

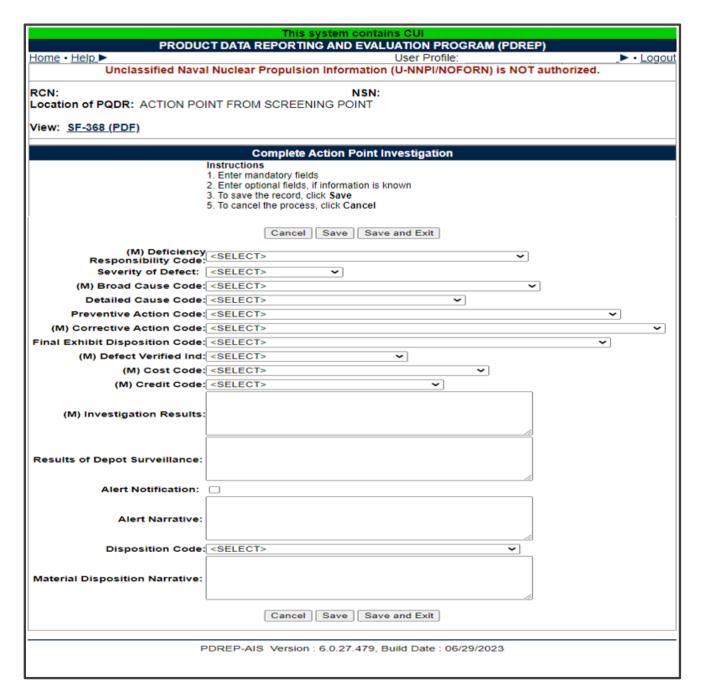

Figure 6.2

# 6.2 Closing Action Data Fields

Fields in the interface are described below.

A. **Deficiency Responsibility Code:** Identifies the party found responsible for the deficiency. Vendor or contractor liability is indicated solely by the code of 'A-PRIVATE CONTRACTOR'. All other codes indicate some degree of government liability or that the responsibility is unknown.

- B. Cause Code: This code should correspond with the broad cause of the deficiency.
- C. **Preventive Action Code:** If the contractor's response included preventive action, was the preventive action satisfactory to the government investigator?
- D. **Corrective Action Code:** Identifies the corrective action taken by the contractor and/or government investigators.
- E. **Defect Verified Ind:** Was the defect verified by the government investigator?
- F. **Cost Code:** This code should identify the party who will bear the cost of the deficiency.
- G. Credit Code: Identifies whether fiscal credit is granted to the Originator.
- H. **DLA Credit Code (DLA only):** Optionally identifies any credit action initiated by DLA if the deficient item was DLA managed.
- I. **Investigation Results:** The narrative here should provide a comprehensive set of findings from any investigation conducted. It is supplied by the Action Point but can be edited by the Screener.
- J. **Results of Depot Surveillance:** Used by Navy when a stock screen or depot surveillance was initiated as a result of this PQDR.
- K. Alert Notification and Narrative: Used by Navy to recommend to the Naval Inventory Control Point (NAVSUPWSS) that the deficiency be reported on the monthly Defective Material Summary.
- L. **NAVSUP Disposition Code and Narrative:** This code and the supporting narrative are used for PQDRs where NAVSUP is the Action Point.

#### 7 ARMY CREDIT

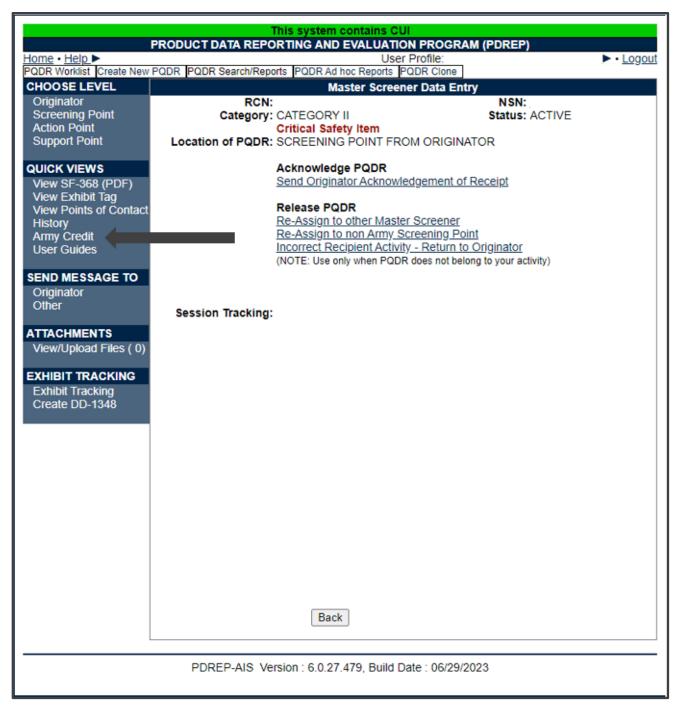

Figure 7.1

#### A. How it's populated:

 The link to the Army Credit form is populated in Quick Views by forwarding the PQDR from ORIGINATOR POINT to SCREENING POINT (see Figure 7.1).

- b. Army Credit link is only visible to users who have Management Access and the same DODAAC as Master Screener/Action Officer POC for that record.
- c. Originator cannot see Army Credit Link unless PQDR is forwarded to SCREENING POINT with same DODAAC.

| This system contains CUI PRODUCT DATA REPORTING AND EVALUATION PROGRAM (PDREP)                                       |                                                                                                    |  |
|----------------------------------------------------------------------------------------------------|----------------------------------------------------------------------------------------------------|--|
| Home • Help ►                                                                                                    | User Profile: ▶ • Logou Credit                                                                                                    |  |
|                                                                                                    | Instructions 1. Click Save to store credit fields. 2. Click Save and Exit to store credit fields and return to previous screen. 3. Click Cancel to return to previous screen. |  |
|                                                                                                    | Cancel Save Save and Exit                                                                                                    |  |
| Report Control Number:<br>Category:<br>Nomenclature:                                                                 |                                                                                                    |  |
| National Stock Number (NSN):                                                                                         | FSC NIIN                                                                                                    |  |
| Serial Number:<br>Deficient Item Part Number:<br>Requisition/Document Number:<br>Originating Unit :<br>Funding Code: |                                                                                                    |  |
| Signal Code:<br>Credit Recommendation Comments:                                                                      |                                                                                                    |  |
| Turn-in Document Number:<br>Credit Memo Bill Number:                                                                 |                                                                                                    |  |
| Estimated Credit Issue Date:<br>Credit Issue Date:<br>Credit Reversal Date:                                          |                                                                                                    |  |
| Quantity Credited:<br>Credit Amount:<br>Credit Amount Processed:                                                     |                                                                                                    |  |
| Credit Reversal Amount:  Credit POC Name:  Credit POC Email:                                                         |                                                                                                    |  |
| Credit POC Phone:                                                                                                    |                                                                                                    |  |
| Credit Reversal POC Name:<br>Credit Reversal POC Email:                                                              |                                                                                                    |  |
| Credit Reversal POC Phone: Supplemental Activity                                                                     |                                                                                                    |  |
| Credit Comments:                                                                                                    |                                                                                                    |  |
| Credit Reversal Comments:                                                                                            |                                                                                                    |  |
|                                                                                                    | Cancel Save Save and Exit                                                                                                    |  |
| PDREP-AIS Version : 6.0.27.479, Build Date : 06/29/2023                                                              |                                                                                                    |  |

Figure 7.2

### B. Mandatory Fields

None of the fields on the Army Credit form are mandatory but some of them are prepopulated from blocks 1-21.

## C. Non-editable fields (see **Figure 7.2**)

- a. Report Control Number
- b. Category
- c. Nomenclature
- d. National Stock Number (NSN)
- e. Serial Number
- f. Deficient Item Part Number
- g. Requisition Number
- h. Originating Unit
- i. Credit Recommendation Comments

#### D. Editable fields (see **Figure 7.2**)

- a. Funding Code
- b. Signal Code
- c. Turn-in Number
- d. Credit Memo Bill Number
- e. Estimated Credit Issue Date
- f. Credit Issue Date
- g. Credit Reversal Date
- h. Quantity Credited
- i. Credit Amount
- i. Credit Amount Processed
- k. Credit Reversal Amount
- I. Credit POC Name
- m. Credit POC Email
- n. Credit POC Phone
- o. Credit Reversal POC Name
- p. Credit Reversal POC Email
- g. Credit Reversal POC Phone
- r. Supplemental Activity
- s. Credit Comments
- t. Credit Reversal Comments

#### E. Editable fields after PQDR is closed

Once the PQDR is closed, the following fields on the Army Credit form will still be editable:

- a. Turn-in Number
- b. Credit Memo Bill Number
- c. Estimated Credit Issue Date
- d. Credit Issue Date
- e. Credit Reversal Date
- f. Quantity Credited
- g. Credit Amount
- h. Credit Amount Processed
- i. Credit Reversal Amount
- j. Credit POC Name
- k. Credit POC Email
- I. Credit POC Phone
- m. Credit Reversal POC Name
- n. Credit Reversal POC Email
- o. Credit Reversal POC Phone
- p. Supplemental Activity
- q. Credit Comments
- r. Credit Reversal Comments

# **8 GLOSSARY**

| PDREP ADHOC Display<br>Name | Other Term(s) or Alias's possibly used in PDREP or other IT systems: Description                                                                                                    |
|-----------------------------|----------------------------------------------------------------------------------------------------|
| TYCOM Code                  | Type Command: NAVICP field that identifies the cognizant Type Command of the Originator. Defaults to the Command of the Originator.                                                                                                    |
| End Item Type/Model         | TMS/MDS, Type Model Series: The type of major weapon system, item, or commodity the deficient item is used with or on. (e.g. M16A2 rifle, M1A1 Tank, Hawk Guided Missile System).                                                             |
| Support Pt Acknowledge Dt   | Support Point Acknowledgement Date: System-<br>generated, editable date that the Deficiency Report<br>acknowledgement message is sent from Support Point to<br>Action Point.                                                                  |
| Condition Code              | Supply Condition Code: The DoD supply condition code.                                                                                                    |
| Company Name                | Supplier Name, Vendor Name: The company name of the supplier that provided the deficient material.                                                                                                    |
| Vendor CAGE Code            | Supplier CAGE, CAGE Code: Use to identify CAGE Code related to the nonconforming material issue reported against the contract.                                                                                                    |
| SMIC                        | Special Material Identification Code: A two position Navy Special Material Identification Code from the Federal Supply Catalog ML Management Data List C1 Vol. 2) for the referenced material; usually for a special material application.    |
| Source of Supply (RIC/ICP)  | SOS-Source of Supply, RIC-Routing Identifier Code, ICP-Inventory Control Point: Inventory Control Point, Routing Identifier Code used to identify a source of supply for the deficient material reported.                                     |
| Shipper's DoDAAC/CAGE       | Shipped From: DoDAAC of the shipper that originally shipped the defective material                                                                                                    |
| Severity (of Defect) Code   | Severity Code: Indicate the severity of the deficiency.                                                                                                    |
| Screening Point SYSCOM      | Screening Point System Command: A code indicating the System Command/Service of the Screening Point which has cognizance over the PQDR. The SYSCOM Field defaults to the SYSCOM value of the originating activity's DoDAAC and can be edited. |
| Screening Point Ack. date   | Screening Point Acknowledgement date: Date the screening point acknowledged receipt of the PQDR.                                                                                                    |

| PDREP ADHOC Display Name          | Other Term(s) or Alias's possibly used in PDREP or other IT systems: Description                                                                                                    |
|-----------------------------------|----------------------------------------------------------------------------------------------------|
| Requisition/Document<br>Number    | Requisition Number, Document Number: Requisition Number under which the defective material was acquired.                                                                                                    |
| Reporting SYSCOM                  | Reporting System Command: A code indicating the System Command/Service of the Origination Point that submitted the PQDR. The SYSCOM Field defaults to the SYSCOM value of the originating activity's DoDAAC and can be edited. |
| Case Reopened Date                | Reopened Date: Date that a closed PQDR is reopened by the Screening Point, usually occurs at the request of the Originator.                                                                                                    |
| NHA CAGE                          | Next Higher Assembly CAGE: CAGE Code of the manufacturer of the Next Higher Assembly.                                                                                                    |
| NIIN                              | National Item Identification Number: A nine-position National Item Identification Number (NIIN) of the deficient material; component of the National Stock Number (NSN).                                                       |
| Credit Date                       | Material Credit Date: The date credit was issued.                                                                                                    |
| Manufacture/Repair/Overhaul<br>Dt | Manufactured Repaired Overhauled Date: To the date the item was Manufactured, Repaired, or Overhauled and is the date that the processing entered in the Manufactured Item field occurred.                                     |
| Manufacture/Repair/Overhaul       | Manufactured Repaired or Overhauled: Code indicating whether the date in Block 12b of the SF 368 applies to when the deficient material was received by the Originating Activity, manufactured, repaired or overhauled.        |
| Location of PQDR Literal          | Location of PQDR Code Literal: Literal describing the associated code.                                                                                                    |
| LRC Code                          | Local Routing Code: Action Point field indicating the Local Routing Code to identify the item manager for action taken on the PQDR.                                                                                            |
| LAR Number                        | Liaison Action Record number: Used along with the Engineering Activity to send/note the Cognizant Design Activity and are used in the CDA letter.                                                                              |
| Location of PQDR Code             | Level: Describes whether the originator, screening point, action point, or support that is currently responsible for taking action on the PQDR and the direction of flow. (i.e. screening point from action point)             |

| PDREP ADHOC Display Name          | Other Term(s) or Alias's possibly used in PDREP or other IT systems: Description                                                                                                    |
|-----------------------------------|----------------------------------------------------------------------------------------------------|
| Last Rework Activity Name         | Last Repair Activity name: Short name of the Last repair or Rework facilities organization as related to their DoDAAC or CAGE.                                                                                                    |
| Last Repair or Rework<br>Facility | Last Repair Activity: The 5-digit CAGE or 6-digit DODAAC of the Activity or Company that last repaired or overhauled the deficient item (required if Support Point is Gov't Repair Facility).                                                                                                    |
| Army Malfunction Code             | How Mal Code: Army How Malfunction Code.                                                                                                    |
| Government Source<br>Inspection   | GSI Indicator: Indicates whether the item requires government inspection and acceptance at the contractor facility before the government takes possession of the material. Valid entries Yes, No, Unknown.                                                                                                    |
| GBL Number                        | Government Bill of Lading: The Government Bill of Lading (GBL) number from shipping paperwork if provided. Naval Shipyards only would enter the Job Order number and the designator for the operation (KEOP) if the material is designated for use in a specific job order. The Credit Card Buy Indicator should be checked if the material was acquired through a local credit card purchase. |
| FSC                               | Federal Supply Class: The four position Federal Supply Classification (FSC) of the deficient material. The FSC can be found in the Indexes Cataloging Handbook H2. Second Component of the National Stock Number (NSN).                                                                                                    |
| Exhibit Shipment Number           | Exhibit tracking Number: Reference number supplied by the carrier used to ship the exhibit.                                                                                                    |
| Shipment Number                   | Exhibit Tracking Number: The shipment number used to track the shipment of deficient material or PQDR exhibit.                                                                                                    |
| Exhibit Shipping Doc Literal      | Exhibit Shipping Document Code Literal:                                                                                                    |
| Exhibit Replace Serial<br>Number  | Exhibit Replacement Serial Number: Serial number of an item sent to the Originator as a replacement for a PQDR exhibit                                                                                                    |
| Exhibit Disp Rqst Instruct Dt     | Exhibit Disposition Requested Instructions Date: Date the exhibit request is made by the Support Point.                                                                                                    |
| Exhibit Disp Rcvd Instruct Dt     | Exhibit Disposition Received Instructions Date: Date the disposition instructions for the exhibit are received by the Support Point.                                                                                                    |
| Exhibit Disposition Code          | Exhibit Disposition Literal: Literal describing the associated code.                                                                                                    |

| PDREP ADHOC Display<br>Name        | Other Term(s) or Alias's possibly used in PDREP or other IT systems: Description                                                                                                    |
|------------------------------------|----------------------------------------------------------------------------------------------------|
| Exhibit Condition Literal          | Exhibit Condition Code Literal: Literal describing the associated code.                                                                                                    |
| Exhibit Carrier Literal            | Exhibit Carrier Code Literal: Literal describing the associated code.                                                                                                    |
| Screening Point Control<br>Number  | DMN-Document Management Number, Screening Point Case Number: A generated control number assigned by the Screening Point to track the PQDR.                                                                                                    |
| Action Point Control Number        | DLA Case Control Number: A tracking number assigned a quality deficiency report by an Action Point. If DLA investigation, the tracking number will be the CDCS or BSM control number.                                                                   |
| Detailed Cause Literal             | Detailed Cause Code Literal: The literal related to the code of the same name                                                                                                    |
| DTL H BUREAU/TAIL/HULL<br>#        | Detail H: Bureau/Tail/Hull Number: The Bureau/Tail/Hull Number of the ship or aircraft.                                                                                                    |
| DTL G AIRCRAFT MODEL               | Detail G: Aircraft Model: Describes the Aircraft Model the deficient material was found on.                                                                                                    |
| DTL F<br>RECOMMENDATIONS           | Detail F: Recommendations: Describes, "Recommendations" of the originator for aviation and missile reported PQDRs.                                                                                                    |
| DTL D STG & HNDLG INFO             | Detail D: Storage and handling information: Describes, "Storage and handling information." of the originator for aviation and missile reported PQDRs.                                                                                                   |
| DTL C HOW DETECTED                 | Detail C: How deficiency was detected or confirmed: Describes, "How deficiency was detected or confirmed." of the originator for aviation and missile reported PQDRs.                                                                                   |
| DTL B NO. SIMILAR DEFS             | Detail B: Number of similar deficiencies in like items reported by the originating activity: Describes, "Number of similar deficiencies in like items reported by the originating activity." of the originator for aviation and missile reported PQDRs. |
| DTL A PERS/MSN<br>AFFECTED         | Detail A: How safety personnel or activity mission is affected: Describes, "How safety personnel or activity mission is affected." of the originator for aviation and missile reported PQDRs.                                                           |
| Deficient Item Batch Lot<br>Number | Deficient Item Batch or Lot Number: Batch or lot number associated with the deficient item.                                                                                                    |

| PDREP ADHOC Display Name  | Other Term(s) or Alias's possibly used in PDREP or other IT systems: Description                                                                                                    |
|---------------------------|----------------------------------------------------------------------------------------------------|
| Defect Literal            | Defect Code Literal:                                                                                                    |
| Detailed Cause Code       | Defect Attribute Code, Action Point Detailed Cause Code:<br>The Action Points Detailed Cause Code to report defect<br>findings.                                                                                                    |
| Correspondence To Email   | Correspondence To Email Address: Email address related to a specific correspondence in the PQDRs history.                                                                                                    |
| Correspondence From Email | Correspondence From Email Address: Email address related to a specific correspondence in the PQDRs history.                                                                                                    |
| Correspondence Literal    | Correspondence Code Literal: The literal related to the code of the same name                                                                                                    |
| Ktr/QAR Suspense Date     | Contractor Suspense date: Date which a contractor is expected to respond to support point.                                                                                                    |
| Ktr/QAR Notified Date     | Contractor Notified Date: Date which a contractor was notified that a defect was reported.                                                                                                    |
| CAO Suspense Date         | Contract Administration Suspense Date: Date by which the next Support Point action is due; data initiated by the Contract Mgmt. Office.                                                                                                    |
| COG                       | Cognizance Code: COG is a two character alphanumeric cognizant code of the deficient material that identifies and designates the Inventory Control Point office or agency. It is the first component of the NSN. Not used by the Marine Corps.                                                                                |
| Broad Cause Code          | Cause Code: A code indicating the cause of the deficiency (Valid codes in QDR_Cause).                                                                                                    |
| CAT 1 Justification       | Category 1 Justification: Narrative explaining justification for submitting a category 1 PQDR.                                                                                                    |
| Manufacturers CAGE        | Block 9a on the SF368: A five digit Contract and Government Entity (CAGE) Code of the manufacturer (of the deficient item) as listed in the DLA Cataloging Handbook H4.1 (Name to code), Federal Supply Code for manufacturer (United States and Canada). The CAGE Code may be taken from the markings on the deficient item. |
| Aviation MATCAT           | Aviation Material Category: Describes the deficient items material category                                                                                                    |

| PDREP ADHOC Display<br>Name      | Other Term(s) or Alias's possibly used in PDREP or other IT systems: Description                                                                                                    |
|----------------------------------|----------------------------------------------------------------------------------------------------|
| Aviation CBM Code                | Aviation Conditioned Based Maintenance (CBM):<br>Indicates whether a PQDR is related to Aviation<br>Conditioned Based Maintenance (CBM).                                                                                                    |
| Army SubScr to Mstr Scr Dt       | Army Sub-Screener to Master Screener Date: Date a Screening Point returns the QDR to the Master Screener.                                                                                                    |
| Army Product Type Literal        | Army Product Type Code Literal: Literal describing the associated code.                                                                                                    |
| Army Mstr Screener UserID        | Army Master Screener User ID: Activity or DODAAC of the Master Screener.                                                                                                    |
| Army Mst Scr to SubScr Dt        | Army Master Screener to Sub-Screener Date: Date forwarded (delegated) from Master Screener to a Sub Screener (Army Screening Point) within the same activity or to a Screening Point outside the Army.                                                                                             |
| Army Mstr Scrn to Act Off Dt     | Army Master Screener to Action Officer Date: Date forwarded from the Army Master Screener to an Army Action Officer. The Army Action Officer must be in the same Activity as the Master Screener.                                                                                                  |
| Army Mst Scr Rebuttal Dt         | Army Master Screener Rebuttal Date: Date that an Army Master Screener returns a PQDR to the Army Action Officer for further processing. If a record has been forwarded to an Action Officer for investigation, and then returned to the Master Screener for closure, a link to Rebut is displayed. |
| Army Master Scr Major<br>Command | Army Master Screener Major Command: Major Command of the Army master Screener                                                                                                    |
| Army Mstr Screener DoDAAC        | Army Master Screener DoDAAC: The Army Master Screener's Activity or DODAAC.                                                                                                    |
| Army Master Screener Ack<br>Date | Army Master Screener Acknowledge Date: Date the Army master Screener Acknowledged receipt of the PDQR to the originator.                                                                                                    |
| Army CSI                         | Army Critical Safety Item: Indicates whether the deficient Item reported is considered CSI to Army business process.                                                                                                    |
| Army CAI                         | Army Critical Application Item: Indicates whether the deficient Item reported is considered CAI to Army business process.                                                                                                    |
| Action Officer Ack Date          | Army Action Officers Acknowledgement Date: Date the Army Action Officer acknowledged receiving the PQDR.                                                                                                    |

| PDREP ADHOC Display<br>Name    | Other Term(s) or Alias's possibly used in PDREP or other IT systems: Description                                                                                                    |
|--------------------------------|----------------------------------------------------------------------------------------------------|
| Army Act Off to Mst Scr Dt     | Army Action Officer to Master Screener Date: Date the Army Action Officer completes the investigation and returns the QDR to the Master Screener                                                                                                    |
| Army Act Off to Action Pt Dt   | Army Action Officer to Action Point Date: The Action Officer has the option to redirect the PQDR to an Action Point outside of Army if they determine that the PQDR should be investigated by another Agency. This field reflects the date the QDR is redirected by the Action Officer |
| AO Root Cause                  | Army Action Officer Root Cause: Part of Army Action Officer Investigation Completion                                                                                                    |
| AO Responsibility for Defect   | Army Action Officer Responsibility for Defect: Part of Army Action Officer Investigation Completion                                                                                                    |
| AO Remarks and Recommendations | Army Action Officer Remarks and Recommendations: Part of Army Action Officer Investigation Completion                                                                                                    |
| Army Act Off Rebuttal Dt       | Army Action Officer Rebuttal Date: If the Action Points rebuts the investigation to the Support Point the date is entered.                                                                                                    |
| AO Evaluation of Current Prod  | Army Action Officer Evaluation of Current Prod: Part of Army Action Officer Investigation Completion                                                                                                    |
| AO Description of Deficiency   | Army Action Officer Description of Deficiency: Part of Army Action Officer Investigation Completion                                                                                                    |
| AO Corrective Action by Gov't  | Army Action Officer Corrective Action by Gov't: Part of Army Action Officer Investigation Completion                                                                                                    |
| AO Corrective Action by Contr  | Army Action Officer Corrective Action by Contr: Part of Army Action Officer Investigation Completion                                                                                                    |
| AO Contractor Position         | Army Action Officer Contractor Position: Part of Army Action Officer Investigation Completion                                                                                                    |
| Alert Notification             | Alert Indicator: Indicates that the Action Point or<br>Screening Point has requested an action or is providing<br>instruction. Alerts are only visible to Action and Screening<br>Points.                                                                                              |
| AFP SMIC                       | Actual Failed Part SMIC: Special Material Identifier Code of the Actual Failed Part on Deficient Item reported.                                                                                                    |
| AFP Serial/Lot/Batch Number    | Actual Failed Part Serial Number: Serial Number of the Actual Failed Part on Deficient Item reported.                                                                                                    |

| PDREP ADHOC Display<br>Name     | Other Term(s) or Alias's possibly used in PDREP or other IT systems: Description                                                                                       |
|---------------------------------|----------------------------------------------------------------------------------------------------|
| AFP Part Number                 | Actual Failed Part Number: Part Number of the Actual Failed Part on Deficient Item reported.                                                                           |
| AFP Nomenclature                | Actual Failed Part Nomenclature: Descriptive name of the Actual Failed Part on the Deficient Item reported.                                                            |
| AFP NIIN                        | Actual Failed Part NIIN: National Item Identification Number of the Actual Failed Part on the Deficient Item reported.                                                 |
| AFP LRA Manufacturer            | Actual Failed Part LRA Manufacturer: Last Repair of the Actual Failed Part on the Deficient Item reported.                                                             |
| AFP Hours                       | Actual Failed Part Hours: Number of hours a part was in use prior to failure.                                                                                          |
| AFP FSC                         | Actual Failed Part FSC: Federal Supply Class of the Actual Failed Part on the Deficient Item reported.                                                                 |
| AFP COG                         | Actual Failed Part COG: Cognizance Code of the Actual Failed Part on the Deficient Item reported.                                                                      |
| AFP CAGE Code                   | Actual Failed Part CAGE Code: Manufacturers CAGE Code of the Actual Failed Part on the Deficient Item reported.                                                        |
| Action Pt to Support Pt Dt      | Action Point to Support Point Date: Date the PQDR is forwarded by the Action Point to the designated Support Point (DCMA or Gov't Repair Facility) for investigation.  |
| Action Pt to Screening Pt Dt    | Action Point to Screening Point Date: Date the investigation results and PQDR are submitted to the Screening Point from the Action Point for closure.                  |
| Action Pt to Army Act Off Dt    | Action Point to Army Action Officer Date: Date the (non-Army) Action Point completes their portion of the investigation and returns the QDR to the Army Action Officer |
| Action Point Rebuttal Literal   | Action Point Rebuttal Code Literal: Literal describing the associated code.                                                                                            |
| Action Point Ack Date           | Action Point Acknowledgement Date: Date the DoD Action Point acknowledged receiving the PQDR.                                                                          |
| Action Office                   | DLA Field. Action Office responsible for the deficient material.                                                                                                    |
| Action Officer Major<br>Command | Major Command related to the Action Officers DoDAAC.                                                                                                    |

| PDREP ADHOC Display<br>Name | Other Term(s) or Alias's possibly used in PDREP or other IT systems: Description                                                                                                    |
|-----------------------------|----------------------------------------------------------------------------------------------------|
| Action Point DODAAC         | The Department of Defense Activity Address Code (DODAAC) of the activity responsible for the investigation and resolution of the deficiency in the PQDR. SF 368 Block 24a                                                                                                    |
| Action Point DSN Number     | 7-digit Defense Switched Network phone number of the designated Action Point Investigator.                                                                                                    |
| Action Point Due Date       | Date by which a response is due from the Action Point to the Screening Point. Generated date based on the category of the PQDR.                                                                                                    |
| Action Point EMAIL Address  | Email of the designated Action Point individual.                                                                                                    |
| Action Point Major Command  | Major command of the DoD Action point                                                                                                    |
| Action Point Name           | Name of the individual at the Action Point that the PQDR is assigned to.                                                                                                    |
| Action Point Phone Number   | Phone number of the assigned Action Point individual.                                                                                                    |
| Action Point Rebuttal Code  | Reason for rebutting the PQDR.                                                                                                    |
| Action Point Rebuttal Date  | Date that the Action Point returns a PQDR to the Support Point for further investigation or review.                                                                                                    |
| Action Point UserID         | PDREP User ID Login of the Action Point POC.                                                                                                    |
| Action PQDR RCN             | When multiple PQDRs with identical deficiencies are reported, the Screening Point or Action Point references one as the primary/parent RCN for the investigation. This field contains the RCN DODAAC that reported the deficiency referenced as the parent RCN by the Screening Point or Action Point. |
| Action Requested            | Indicates the action the Originator, has already taken or is requesting on the SF368 Block 21.                                                                                                    |
| Added Activity              | DODAAC or User Code of the Activity that added the record to the database.                                                                                                    |
| Added Date                  | Computer generated date indicating the date the record was entered into PDREP.                                                                                                    |
| Alert Narrative             | Narrative information or instruction from the Action Point or Screening Point that explains action to be taken.                                                                                                    |
| Army Action Officer DoDAAC  | The Department of Defense Activity Address Code (DODAAC) of the Army Action Officer responsible for the investigation and resolution of the deficiency in the PQDR.                                                                                                    |
| Army Action Officer Name    | Name of the Army Action Officer.                                                                                                    |

| PDREP ADHOC Display<br>Name       | Other Term(s) or Alias's possibly used in PDREP or other IT systems: Description                                                                                                    |
|-----------------------------------|----------------------------------------------------------------------------------------------------|
| Army Action Officer UserID        | PDREP User ID Login of the Action Officer POC                                                                                                    |
| Army Product Type Code            |                                                                                                    |
| Audit Review Date                 | Date which a PQDR was reviewed or audited for accuracy by quality assurance or other authorized personnel by the screening point.                                                                                                    |
| Aviation Credit<br>Recommendation | Credit recommendation provided on aviation and missile related PQDRs                                                                                                    |
| Category                          | A value of '1' or '2' designating the category of the PQDR. A category 1 PQDR is described as an item that could cause loss of life or catastrophic failure of a major weapon system. Category 2 PQDRs are all those which are not category 1. Category 3 is reserved for DLA use only.                               |
| Child PQDR RCN                    | If a PQDR is a parent, its children PQDRs are listed here.                                                                                                    |
| Close Out Code                    | The Army Close Out Code.                                                                                                    |
| Closed Date                       | The date the PQDR was closed by the Screening Point.                                                                                                    |
| CMO Suspense (Overall) Date       | The Contract Management Office Overall Suspense Date.                                                                                                    |
| Contract Delivery Order<br>Number | The 4 character order number of the contract number under which the deficient material was procured or reworked. Last 4 characters of the contract number.                                                                                                    |
| Contract Line Item Number         | Identifies the specific Contract Line item number for the material acquired that contained the deficient item.                                                                                                    |
| Contract Number                   | The identification number of the contract under which the defective/deficient item/commodity was purchased or reworked. The number is comprised of the 6 position Contract activity's Department of Defense Activity Address Code (DODAAC), seven position Contract Serial Number, and 4 digit Contract Order Number. |
| Corrective Action Taken<br>Code   | A code indicating the action taken by the Contractor and/or Government investigators to correct the discrepancy/deficiency reported in the PQDR.                                                                                                    |
| Correspondence Code               | Correspondence Code related in the history of PQDR related to the correspondence.                                                                                                    |
| Correspondence Date               | Correspondence date in the history of PQDR related to the correspondence narrative and correspondence code.                                                                                                    |

| PDREP ADHOC Display<br>Name       | Other Term(s) or Alias's possibly used in PDREP or other IT systems: Description                                                                            |
|-----------------------------------|----------------------------------------------------------------------------------------------------|
| Correspondence From DoDAAC        | DoDAAC of the organization sent a correspondence.                                                                                                    |
| Correspondence Narrative          | Narrative provided in the history of PQDR related to a specific correspondence date and correspondence code.                                                |
| Correspondence To DoDAAC          | DoDAAC of the organization sending a correspondence.                                                                                                    |
| Cost Avoidance Date               | Date Cost avoidance value was realized.                                                                                                    |
| Cost Avoidance Dollar Value       | Cost avoidance as a result of the investigation. Quantity Post investigation x Unit value.                                                                  |
| Cost Code                         | A code designating who bore the cost of the deficiency associated with the PQDR.                                                                            |
| Credit Action                     | Credit action taken on the PQDR.                                                                                                    |
| Credit Code                       | A code designating the type of restitution that will be authorized for the deficient material.                                                              |
| Credited Dollar Value             | Total dollar credit granted as a result of the PQDR.                                                                                                    |
| Critical Safety Item              | Indicates whether the deficient item is a critical safety item. Based on any service that considers deficient item to be a critical safety item.            |
| Date (Submitted)                  | The date the SF368 was filled out and submitted to a screening point for processing                                                                         |
| Date Deficiency was<br>Discovered | Date indicating when the deficiency was discovered                                                                                                    |
| Days Open                         | Measures time from the date submitted, to the date closed; if the record is not closed it measures to the time from the date submitted to the current date. |
| DCMA Process Code                 | Describes the DCMA process pertaining to the PQDR.                                                                                                    |
| Defect Code                       | Code entered by the Support Point investigation reflective of the type of defect.                                                                           |
| Defect Responsibility             | A code which indicates the party found responsible for the defect.                                                                                          |
| Defect Verified Indicator         | Indicates whether the defect was verified by a party other than the Originator.                                                                             |
| Deficient Item Nomenclature       | The name of the deficient item/commodity.                                                                                                    |
| Deficient Item NSN                | Nation Stock Number of the Deficient Item. Includes the Navy COG and navy SMIC, if present.                                                                 |

| PDREP ADHOC Display<br>Name  | Other Term(s) or Alias's possibly used in PDREP or other IT systems: Description                                                                              |
|------------------------------|----------------------------------------------------------------------------------------------------|
| Deficient Item Part Number   | The manufacturer's part number of the deficient item.                                                                                                    |
| Deficient Item Serial Number | Serial number associated with the deficient item.                                                                                                    |
| Description of Deficiency    | A comprehensive description of the deficiency to include circumstances prior to the failure.                                                                  |
| DLA Additional Information   | DLA Field. Summary investigation results for transmission to CDCS (a DLA legacy system).                                                                      |
| DLA Cause Code               | DLA Field. Code selection that indicates the cause of the deficiency in the PQDR. Code values in QDR_Cause.                                                   |
| DLA Cause Narrative          | DLA Field. Explanation of the cause code selected for the PQDR.                                                                                               |
| DLA Correction Code          | DLA Field. First selected code indicating a correction to the cause of the deficiency in the PQDR. Code values in DLA_CORRECTION                              |
| DLA Correction Narrative     | DLA Field. Explanation of the corrections to the cause of the deficiency.                                                                                     |
| DLA Credit Code              | DLA Field. Code indicates the credit action to be taken by DLA if the deficient item was DLA managed (authorize or not authorize). Valid codes in QDR_Credit. |
| DLA Credit Memo Number       | DLA Field. Credit memo number regarding the entered credit value.                                                                                             |
| DLA Credit Value             | DLA field. Value of credit provided to the originator.                                                                                                    |
| DLA Discrepancy Code         | DLA Field. Code selection that indicates the nature of the deficiency in the PQDR. Code values in DLA_DISCREPANCY_DETAIL.                                     |
| DLA Discrepancy Narrative    | DLA Field. Explanation of the discrepancy code selected for the PQDR.                                                                                         |
| DLA Disposition Code         | DLA Field. Code selection that indicates the actions to be taken on the deficient material. Code values in DLA_DISPOSITION.                                   |
| DLA Disposition Narrative    | DLA Field. Explanation of the disposition code selected for the PQDR.                                                                                         |
| DLA Form 1227 Approved By    | DCMA Field. Support Point official responsible for approving the 1227 investigation report for release.                                                       |
| DLA Form 1227 Block 12a      | DCMA Field. Documents whether the reported deficiency was validated during the investigation or, if the deficiency                                            |

| PDREP ADHOC Display<br>Name | Other Term(s) or Alias's possibly used in PDREP or other IT systems: Description                                                                                                    |
|-----------------------------|----------------------------------------------------------------------------------------------------|
|                             | was not validated, indicates the reason why the defect could not be validated.                                                                                                    |
| DLA Form 1227 Block 12b     | DCMA Field. Describes root cause of the deficiency as identified by the contractor or the reason why the root cause could not be determined.                                                                                                    |
| DLA Form 1227 Block 12c     | DCMA Field Documents who was found to be responsible for the deficiency e.g. the contractor, the government purchasing activity, the end user, etc. If responsibility could not be assigned or determined then this field indicates the reason.                                                              |
| DLA Form 1227 Block 13a     | DCMA Field. Documents any corrective action taken or planned by the contractor to address the deficiency under investigation. This should include but not be limited to the contractor's position with regard to repair or replacement of the deficient item(s), which will also be documented in block 16A. |
| DLA Form 1227 Block 13b     | DCMA Field Documents any actions that the contractor either has taken or will take to prevent future occurrences of this same deficiency                                                                                                    |
| DLA Form 1227 Block 14a     | DCMA Field Documents any corrective action taken or planned by the government investigating agency to address the deficiency under investigation.                                                                                                    |
| DLA Form 1227 Block 14b     | DCMA Field. Documents the actions that the government investigating agency either has taken or will take to prevent future occurrences of this same deficiency.                                                                                                    |
| DLA Form 1227 Block 15      | DCMA Field. Documents the contractor's evaluation of the impact of the reported deficiency on current production.                                                                                                    |
| DLA Form 1227 Block 16a     | DCMA Field Documents the contractor's position specifically with regard to repair, replacement or other restitution to the government for the item(s) found deficient.                                                                                                    |
| DLA Form 1227 Block 16b     | DCMA Field Documents the contractor's actual or recommended final disposition of the deficient item(s).                                                                                                    |
| DLA Form 1227 Block 17a     | DCMA Field Documents whether potentially deficient quantities of the same item were shipped either previously or subsequent to the shipment in which the deficient item was delivered, destination and shipping dates of other                                                                               |

| PDREP ADHOC Display<br>Name  | Other Term(s) or Alias's possibly used in PDREP or other IT systems: Description                                                                                                    |
|------------------------------|----------------------------------------------------------------------------------------------------|
|                              | shipments suspected to contain the same deficiency, and required disposition/shipping instructions.                                                                                                    |
| DLA Form 1227 Block 17b      | DCMA Field. Documents whether an alert should be sent to the government supply system(s) to alert them to the possibility of additional deficient items. Include notices or field bulletins, recommendations, or reason why stock screening actions are not necessary. |
| DLA Form 1227 Block 17c      | DCMA Field Documents specific findings with regard to monetary credit for the deficient item, comments regarding any credit or no credit actions, and how that credit authorization will be processed (per the Military Standard Billing System).                      |
| DLA Form 1227 Block 17d      | DCMA Field Documents any other general remarks or comments with regard to the investigation.                                                                                                    |
| DLA Form 1227 Block 18       | DCMA Field Documents any comments regarding distribution of the investigation results or of the supporting documents attached to the PQDR.                                                                                                    |
| DLA Form 1227 Prepared By    | DCMA Field Support Point individual that prepared the 1227 investigation report.                                                                                                    |
| DLA Form 1227 Reviewed<br>By | DCMA Field Support Point official that reviewed the 1227 investigation report.                                                                                                    |
| DoD Unique Item Identifier   | Government issued unique identification code for government material.                                                                                                    |
| DODIC/NALC                   | Used to identify ammunition and ammunition components. Used by Army users.                                                                                                    |
| End Item CAGE                | Currently undefined.                                                                                                    |
| End Item EIC/WUC/TAMCN       | Air Force Work Unit Code (WUC), Navy Equipment Item Code (EIC), or USMC Table of Authorized Materiel Control Number (TAMCN) code for the work unit or equipment where the deficient item would be used.                                                                |
| End Item Nomenclature        | Item name/description of the End Item assembly where the deficient item is used.                                                                                                    |
| End Item NSN                 | National Stock Number of the end item.                                                                                                    |
| End Item Serial Number       | The serial number from the equipment or system in which the deficient item was installed.                                                                                                    |
| Engine Model                 | The Engine Model of an aircraft.                                                                                                    |

| PDREP ADHOC Display<br>Name    | Other Term(s) or Alias's possibly used in PDREP or other IT systems: Description                                                                                                    |
|--------------------------------|----------------------------------------------------------------------------------------------------|
| Engineering Activity           | Used along with the LAR number to send/note the Cognizant Design Activity and are used in the CDA letter.                                                                                          |
| Estimated Repair Cost          | The estimated cost to repair the deficient item when it can be readily determined ((estimated repair costs + overhead costs) x quantity deficient).                                                |
| Exhibit Action Marked For      | Name and address supplied by the Action Point of the person to whose attention the exhibit should be shipped.                                                                                      |
| Exhibit Carrier Code           | Code indicating the carrier used to ship the exhibit. Code values in QDR_Exhibit_Carrier.                                                                                                    |
| Exhibit Condition Code         | Code that identifies the condition of the exhibit. Values are pulled from the QDR_EXHIBIT_CONDITION table.                                                                                         |
| Exhibit Disposition Code       | 1) During the investigation, the current action on the exhibit. 2) Post-investigation, the Action's Point recommendation on how to dispose of the exhibit. Code values in QDR_Exhibit_Disposition. |
| Exhibit Disposition Date       | Date the exhibit disposition letter is sent by the Support Point.                                                                                                    |
| Exhibit Marked For/Attention   | Name supplied by the Support Point of the person to whose attention the exhibit should be shipped.                                                                                                 |
| Exhibit Promised Date          | Date when the Originator promises to ship the exhibit.                                                                                                    |
| Exhibit Quantity Requested     | Quantity of exhibits requested.                                                                                                    |
| Exhibit Received Date          | Date when the exhibit receipt letter is generated by the Support Point.                                                                                                    |
| Exhibit Request Date           | Date when the Support Point sends an exhibit request letter.                                                                                                    |
| Exhibit Required Ship Date     | Date the Action Point notifies the Originator to ship the deficient material (exhibit) for use in the investigation.                                                                               |
| Exhibit Returned Date          | Date on which the Support Point sends the exhibit return letter.                                                                                                    |
| Exhibit Shipped Date           | Date the requested exhibit was shipped.                                                                                                    |
| Exhibit Shipping Document Code | Indicates the type of shipping document that accompanies the exhibit.                                                                                                    |
| Exhibit Status Code            | Current status of the exhibit. Valid entries Open, Closed, Unknown, Not required.                                                                                                    |
| Exhibit Tendered Date          | Date the exhibit is made available for delivery.                                                                                                    |

| PDREP ADHOC Display<br>Name       | Other Term(s) or Alias's possibly used in PDREP or other IT systems: Description                                                                  |
|-----------------------------------|----------------------------------------------------------------------------------------------------|
| Findings Code                     | NAVICP code for the findings of the PQDR investigation.                                                                                           |
| Hull Type                         | Describes the hull type or hull number associated with the PQDR submitter. Used by Navy                                                           |
| Investigation Results             | Action points investigation results.                                                                                                    |
| Invoice Number                    | Invoice Number of the deficient material from DD250.                                                                                              |
| Item<br>(New/Repaired/Overhauled) | Indicates whether or not the defective/deficient item/commodity is new, repaired, or overhauled.                                                  |
| Item Under Warranty               | Indicates whether the item is covered by an established or formal warranty. (Y)es or (N)o or (U)nkown.                                            |
| Job Order                         | Shipyard field only indicating the job order number if the deficient material is designated for use in a specific job order.                      |
| KEOP                              | Shipyard field only indicating the operation designator if the deficient material is designated for use in a specific job order.                  |
| Location of Deficient Material    | The Department of Defense Activity Address Code (DODAAC) of the activity that has possession of the deficient material when the PQDR is released. |
| Location of Exhibit Narrative     | Narrative that details where the deficient material exhibit is stored while held by the Originator.                                               |
| Material Disposition Narrative    | Disposition instructions provided by the action point.                                                                                            |
| Material Level Code               | Code indicating the level of essentiality program on which the defective material was purchased (Navy/NAVSEA only).                               |
| Material Return Address           | Address supplied by the Originator to which any exhibits should be returned or to which replacement materials should be shipped.                  |
| MIR Serial Number                 | Material inspection records record control number related to an associated PQDR.                                                                  |
| NAVSUP Disposition Code           | Where NAVICP is the Action Point, the code indicating the disposition of the deficient material.                                                  |
| NHA Nomenclature                  | Item name/description of the Next higher assembly where the deficient item is used.                                                               |
| NHA NSN                           | National Stock Number of the Next higher Assembly.                                                                                                |
| NHA Part Number                   | The part number assigned to the next higher assembly by the vendor.                                                                               |

| PDREP ADHOC Display<br>Name       | Other Term(s) or Alias's possibly used in PDREP or other IT systems: Description                                                                                                    |
|-----------------------------------|----------------------------------------------------------------------------------------------------|
| NHA Serial Number                 | The serial number assigned to the next higher assembly where the deficient item will be used.                                                                                                    |
| Notes and Reference Briefs        | Notes, briefing, references, or any additional correspondence added to the PQDR.                                                                                                    |
| Operating Time at Failure         | Length of time the item was in operation when the deficiency was discovered. Also provide the performance unit (e.g. miles, hours, cycles, or "initial" if the time is 0).                                                                                                    |
| Operating Time at Failure<br>Code | Unit of measure for Operating Time at Failure                                                                                                    |
| Original CAGE Code                | Previous CAGE Code that may have been used by the Company listed as the current manufacturer or supplier in Block 7a of the SF368.                                                                                                    |
| Originator DSN Number             | 7-digit Defense Switched Network phone number of the Originating Point POC.                                                                                                    |
| Originator Email Address          | Email address for the Originator of the PQDR.                                                                                                    |
| Originator Name                   | Name of the POC for the Activity initiating/originating the PQDR.                                                                                                    |
| Originator Phone Number           | Phone Number for the Originator of the PQDR.                                                                                                    |
| Originator Rebuttal Date          | Date the Originator sends a rebuttal to the results of a PQDR investigation back to the Screening Point.                                                                                                    |
| Originator UserID                 | PDREP UserID of the Originator of the PQDR.                                                                                                    |
| Originator's Activity             | Short name of the originator's organization as related to their DoDAAC.                                                                                                    |
| Originators DoDAAC                | The six position originating Activity DODAAC.                                                                                                    |
| Other Federal Agency<br>Affected  | Y' or 'N' indicating if any other Fed Agency are affected by this QDR.                                                                                                    |
| Parent PQDR RCN                   | If the PQDR is a child of another PQDR, its parent is listed here.                                                                                                    |
| Past Performance Indicator        | Indicates the QDR information will be reflected in the PPIRS system. This will ordinarily default to "Yes" and should only be set to "No" if the contractor is found liable but the Screening and Action Officers wish to exclude this finding from the contractor's profile in the DoD PPIRS program. |
| PLAS Code                         | DCMA field. 5-character code indicating the acquisition category program and agency liaison information                                                                                                    |

| PDREP ADHOC Display<br>Name    | Other Term(s) or Alias's possibly used in PDREP or other IT systems: Description                                                                                                    |
|--------------------------------|----------------------------------------------------------------------------------------------------|
|                                | supported by the deficient material. Code values in QDR_PLAS.                                                                                                    |
| Preventive Answer Type         | Code indicates whether the Contractor's response with regard to future preventive action was satisfactory to the Government investigator. Valid codes in QDR_Preventive_Action_Type.                                                                                                    |
| Previous Failure Count<br>CAGE | Number of PQDRs previously reported in PDREP under the same FSC/CAGE.                                                                                                    |
| Previous Failure Count NSN     | Number of PQDRs previously reported in PDREP under the same NIIN.                                                                                                    |
| Previous PQDR RCN              | When a PQDR is reported with deficiencies identical to a previously closed PQDR, the Screening Point or Action Point references that closed PQDR as the primary/parent RCN for the investigation. This field contains the RCN number (year and serial number) of that closed PQDR referenced as the parent RCN. |
| Procurement Group Code         | DLA Field. A Procurement Group Code (PGC) is an internal 5 digit numeric code used to group individual sizes of a standard generic item.                                                                                                    |
| Purchase Order Number          | The Purchase Order Number associated with the deficient item.                                                                                                    |
| Quantity Credited              | NAVICP field. Quantity actually credited to the Originator.                                                                                                    |
| Quantity Deficient             | The number of deficient items found during the inspection.  Must be at least 1.                                                                                                    |
| Quantity In Stock              | The number of items in stock with the same manufacturer or contract number as the deficient item.                                                                                                    |
| Quantity Inspected             | The number of items that were inspected.                                                                                                    |
| Quantity Post Investigation    | Final quantity of material corrected or removed from stock as a result of the PQDR.                                                                                                    |
| Quantity Received              | The total number of items received in the same batch or lot as the deficient item. Must be at least 1and greater than or equal to the number deficient.                                                                                                    |
| Recovery Value                 | Recovery dollar value. Qty deficient X Unit Cost.                                                                                                    |
| Repair Facility Indicator      | Indicates whether the Manufacturer's CAGE code entered for the deficient material refers to a Repair Facility.                                                                                                    |

| PDREP ADHOC Display<br>Name      | Other Term(s) or Alias's possibly used in PDREP or other IT systems: Description                                                                                                  |
|----------------------------------|----------------------------------------------------------------------------------------------------|
| Repairable Item                  | Indicates whether the deficient item can be repaired. Applies only if the originating activity falls within a Navy SYSCOM.                                                        |
| Report Control Number (RCN)      | The Report Control Number identifying the PQDR. It is comprised of the six position originating activity DODAAC, a two digit calendar year, a unique four position serial number. |
| Results of Depot Surveillance    | A narrative describing the results of the depot surveillance, if supply depot stock was screened as result of the PQDR.                                                           |
| Screening Point Assign Date      | Date a PQDR is re-assigned to the Action Point.                                                                                                    |
| Screening Point Comments         | A general comments field for Screening Point use only.                                                                                                    |
| Screening Point DODAAC           | DODAAC of the designated Screening Point activity.                                                                                                    |
| Screening Point DSN<br>Number    | DoD Defense Network phone number of the designated Screening Point POC.                                                                                                    |
| Screening Point EMAIL<br>Address | Email of the designated Screening Point individual.                                                                                                    |
| Screening Point Name             | Name of the designated Screening Point individual.                                                                                                    |
| Screening Point Phone<br>Number  | Phone of the designated Screening Point individual.                                                                                                    |
| Screening Point Rebuttal<br>Date | Field displays the date that Screening Point sends a rebuttal to Action Point decision regarding an investigation on PQDR.                                                        |
| Screening Point Receipt Date     | Date the designated Screening Point receives the PQDR. Defaults to the date the Originator released the PQDR or Preparation date when initiated in PDREP.                         |
| Screening Point Release<br>Date  | Date the Screening Point forwards the deficiency report to the Action Point.                                                                                                    |
| Screening Point UserID           | PDREP USERID of the designated Screening Point individual.                                                                                                    |
| Signal Code                      | Used to identify the Signal Code.                                                                                                    |
| Status                           | A code indicating the current status of the PQDR (Active, Closed, Follow up, etc.).                                                                                               |
| Stock Screening Action Code      | Action codes are associated with stock screening actions and determine the status of the stock screening during the process.                                                      |

| PDREP ADHOC Display<br>Name     | Other Term(s) or Alias's possibly used in PDREP or other IT systems: Description                                                                                                    |
|---------------------------------|----------------------------------------------------------------------------------------------------|
| Stock Screening Alert Type      | Indicates the type of stock screening through which the deficiency was discovered. Valid entries in QDR_Stock_Screening.                                                                                 |
| Stock Screening Completed Date  | The date populated by Action Officer upon notification from the IM of completion of all screening actions.                                                                                               |
| Stock Screening Date            | Date the stock screening was performed.                                                                                                    |
| Stock Screening Decline<br>Date | The date populated by Action Officer upon notification from IM that the request for stock screening is deemed not necessary.                                                                             |
| Stock Screening Deficient       | A running total of Stock Screening (Quantity Defective) information provided from IM (Item Manager).                                                                                                    |
| Stock Screening Initiated Date  | Date the stock screening was performed.                                                                                                    |
| Stock Screening Inspected       | A running total of Stock Screening (Quantity Inspected) information provided from Item Manager.                                                                                                    |
| Stock Screening Narrative       | A narrative field populated by Action Officer with details related to each response as needed. This field also acts as a journal to indicate and monitor the progression of the screening actions taken. |
| Stock Screening Request Date    | The date when the stock screening request letter is sent to the Item Manager.                                                                                                    |
| Stock Screening Status Date     | The date populated by the Action Officer when status or results of ongoing screening action is received from the Item Manager.                                                                           |
| Store as Hazardous Material     | Indicates whether the deficient material should be handled/stored as hazardous material.                                                                                                    |
| Sub-Category                    | Describes the nature of a PQDR or other related Record Type.                                                                                                    |
| Support Point Completed Date    | Date the support point completed all actions related to the PQDR investigation.                                                                                                    |
| Support Point Control<br>Number | A user-generated control number entered by the Support Point to track the PQDR. The number is comprised of the Support Point DODAAC, the four digit year, and a four digit serial number.                |
| Support Point DODAAC            | The Department of Defense Activity Address Code (DODAAC) of the designated Support Point Activity.                                                                                                    |

| PDREP ADHOC Display<br>Name      | Other Term(s) or Alias's possibly used in PDREP or other IT systems: Description                                                                                            |
|----------------------------------|----------------------------------------------------------------------------------------------------|
| Support Point DSN Number         | DoD Defense Network phone number of the designated Support Point POC.                                                                                                    |
| Support Point Due Date           | Date by which a response is due from the Support Point. Date automatically calculated when forwarded and when interim replies and requests for exhibit are issued.          |
| Support Point EMAIL<br>Address   | Email of the designated Support Point individual.                                                                                                    |
| Support Point Name               | Name of the designated Support Point individual.                                                                                                    |
| Support Point Phone Number       | Phone of the designated Support Point individual.                                                                                                    |
| Support Point Receipt Date       | Date the PQDR was forwarded to the Support Point from the Action Point.                                                                                                    |
| Support Point Release Date       | Date when the Support Point sends the completed investigation and PQDR to Action Point.                                                                                     |
| Support Point Team               | Support Point activity ultimately responsible for the PQDR or who manages the prime contractor responsible for the PQDR.                                                    |
| Support Point UserID             | PDREP USERID of the designated Support Point individual.                                                                                                    |
| Support Pt Detailed Cause Code   | Code indicating the detailed cause of the deficiency after investigation.                                                                                                   |
| Supporting Documentation         | Supporting Documentation - Narrative describing the type of supporting documentation available such as drawings, specs, etc. to support the claim that a deficiency exists. |
| Time Since Last Overhaul         | The amount of time that has passed since the deficient materials last overhaul or reworked.                                                                                 |
| Time Since Last Overhaul<br>Code | Unit of measure for Time Since Last Overhaul                                                                                                    |
| Time Since New                   | The amount of time that has passed since the deficient materials entered the stock system                                                                                   |
| Time Since New Code              | Unit of measure for Time Since New                                                                                                    |
| Total Dollar Value               | Total Dollar value of deficient material listed on the PQDR                                                                                                    |
| UII Contract DoDAAC              | The Unique Item Identification Number's related Contract DoDAAC                                                                                                    |
| UII Contract Serial number       | The Unique Item Identification Number related Contract Serial Number                                                                                                    |

| PDREP ADHOC Display<br>Name       | Other Term(s) or Alias's possibly used in PDREP or other IT systems: Description                                                                                                    |
|-----------------------------------|----------------------------------------------------------------------------------------------------|
| Unique Item Identification Number | The Unique Item Identification Number.                                                                                                    |
| Unit Cost                         | The dollar value of the defective material (includes dollar and cents). Unit cost x quantity deficient.                                                                                             |
| Unit of Issue                     | Code indicating the unit in which the deficient material is issued.                                                                                                    |
| Update Activity                   | DODAAC or User Code of the Activity that updating the record in the database.                                                                                                    |
| Update Date                       | Computer generated date indicating the date of the most recent revision to the record.                                                                                                    |
| Warranty CAGE                     | Cage Code of the Warrantee provider.                                                                                                    |
| Warranty Claim Type               | Type of claim being made under the existing warrantee.                                                                                                    |
| Warranty Expiration Date          | Date the warranty expires on the deficient material.                                                                                                    |
| Warranty Item FSC                 | Federal Supply Class of the material for which the warrantee claim is being made.                                                                                                    |
| Warranty Item Name                | Name of the material for which the warrantee claim is being made.                                                                                                    |
| Warranty Item Serial number       | Serial number of the material for which the warrantee claim is being made.                                                                                                    |
| Warranty Item NIIN                | National Item Identification Number of the material for which the warrantee claim is being made.                                                                                                    |
| Warranty Part Number              | Part number of the material for which the warrantee claim is being made.                                                                                                    |
| Weapon Systems Code               | Weapon System Code more specifically identifies an item within a Weapon System Group. It displays only when the record is returned from Action Point level. This is a mandatory field for the Army. |
| Weapon Systems Group              | Weapons System Group the deficient material is assigned to.                                                                                                    |
| Where Deficiency Discovered       | Indicates where/when the deficiency was discovered.                                                                                                    |

## 9 SUMMARY

This concludes the PQDR Army Action Officer's user guide.

Content provided within this document is maintained by the Product Data Reporting and Evaluation Program under the guidance of Naval Sea Logistics Center Portsmouth's Deputy Functional Manager and the Automated Information System Manager.

The PQDR user guide is intended to be used as a technical reference document to assist users with system navigation and basic operational functionality within PDREP-AIS. Questions, comments or concerns regarding the PQDR module or this guide should be directed to the PDREP Customer Support Desk.

Contact information for the support desk is provided below.

**Commercial:** 207.438.1690 **DSN:** 684.1690

**Fax:** 207.438.6535